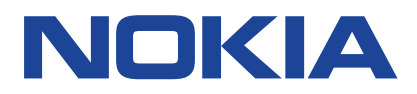

Vydání 2020-09-29 cs-CZ

 $\bigcirc$ 

# <span id="page-1-0"></span>**1 Tato uživatelská příručka**

**Důležité:** Než začnete přístroj používat, přečtěte si v tištěné uživatelské příručce nebo na webu www.nokia.com/support důležité informace o bezpečném využívání přístroje a baterie v částech "Pro vaši bezpečnost" a "Informace o výrobku". Informace o tom, jak s novým přístrojem začít pracovat, najdete v tištěné uživatelské příručce.

# <span id="page-2-0"></span>**Obsah**

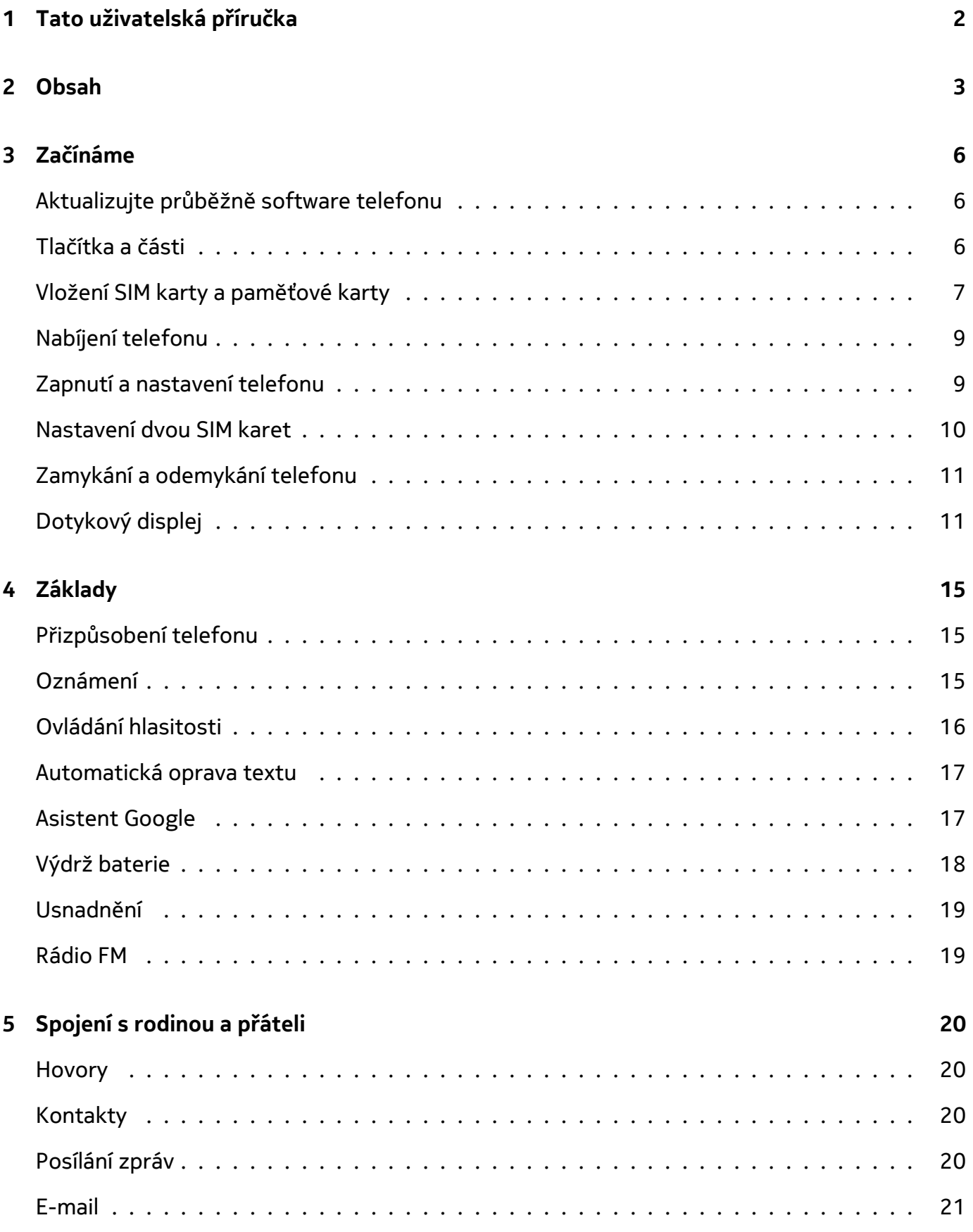

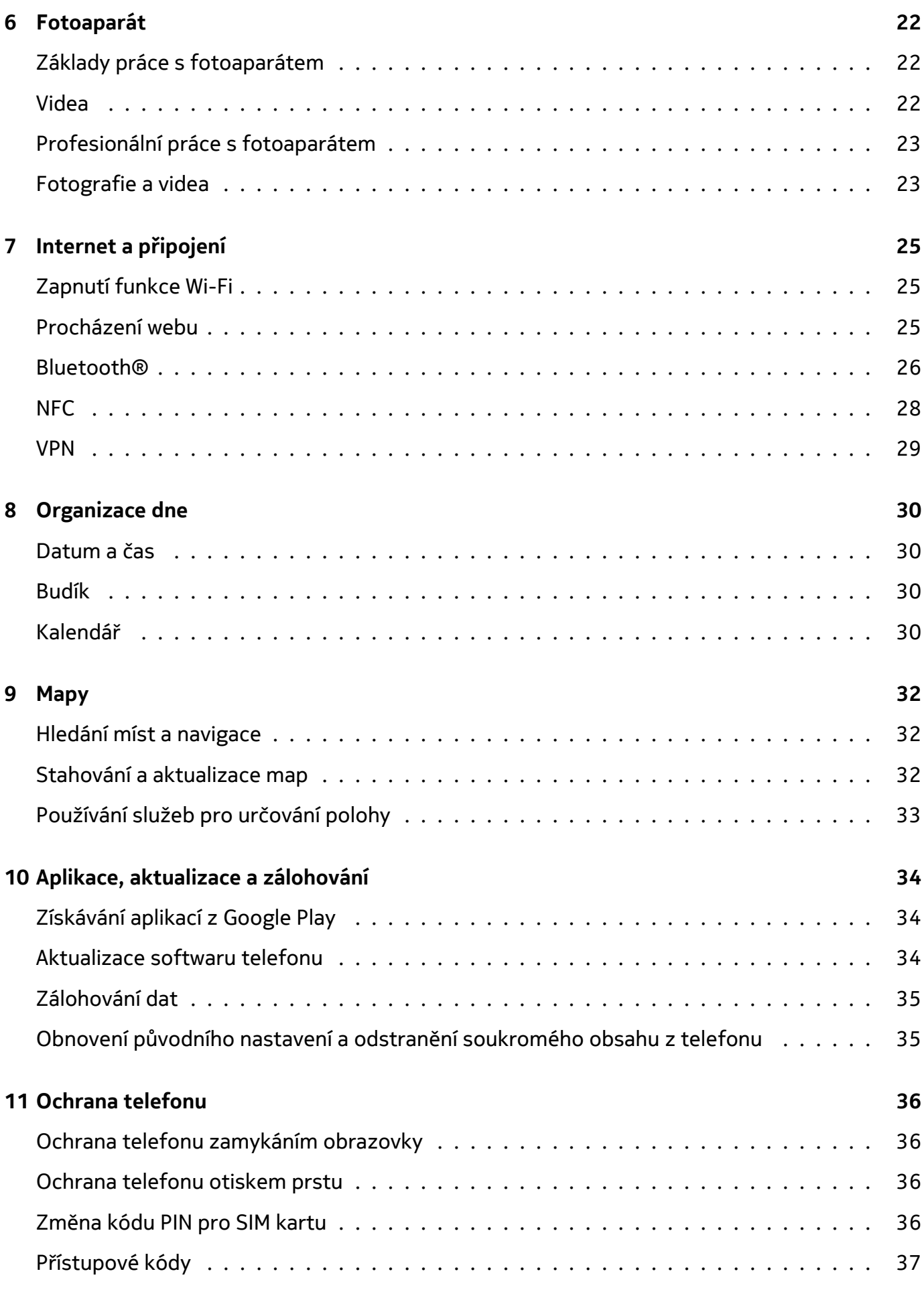

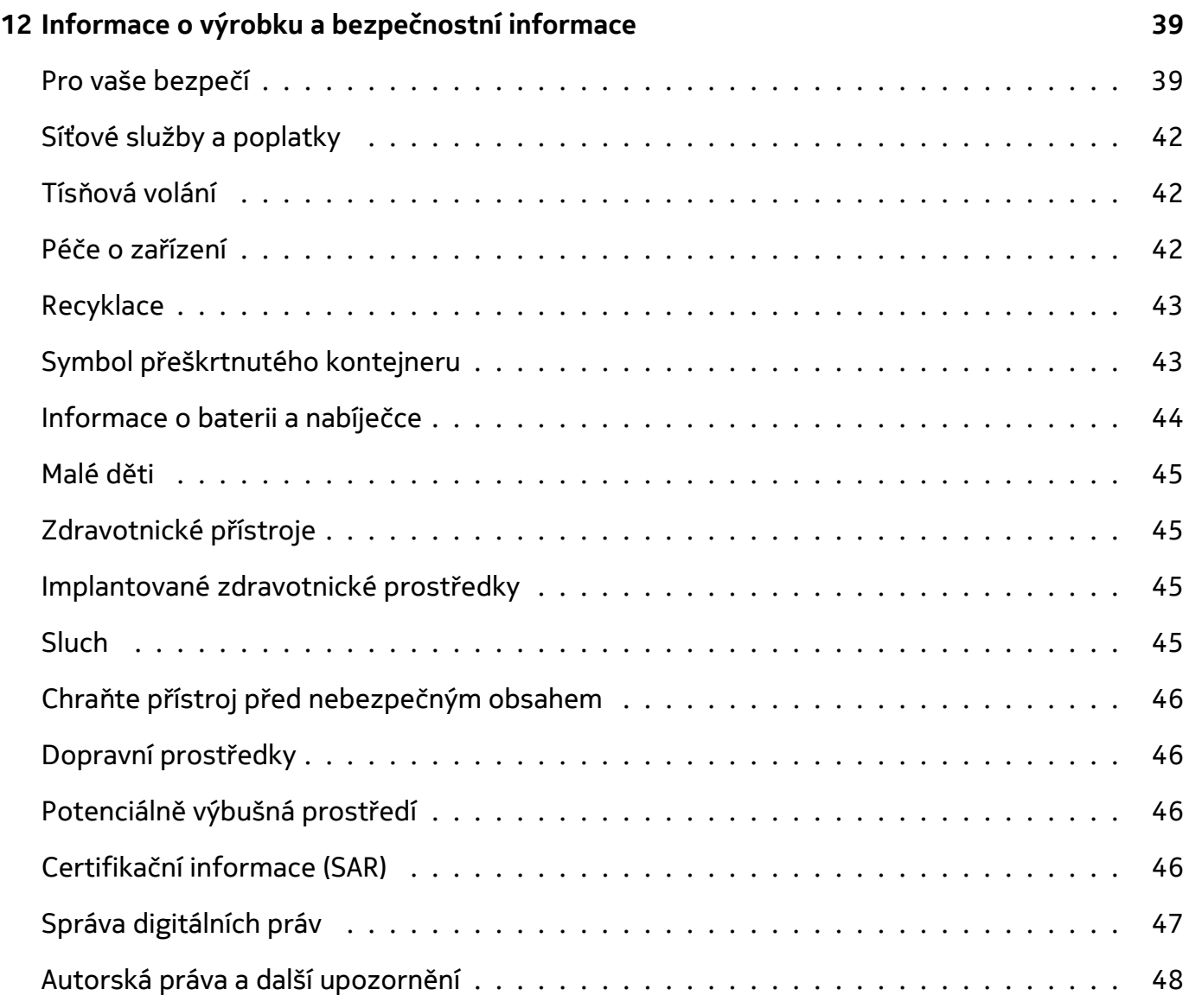

# <span id="page-5-0"></span>**3 Začínáme**

### <span id="page-5-1"></span>**AKTUALIZUJTE PRŮBĚŽNĚ SOFTWARE TELEFONU**

#### **Software telefonu**

Udržujte telefon aktualizovaný. Přijímejte dostupné aktualizace softwaru, můžete tak získat nové a vylepšené funkce telefonu. Aktualizace softwaru může také zlepšit výkon telefonu.

# <span id="page-5-2"></span>**TLAČÍTKA A ČÁSTI**

#### **Telefon**

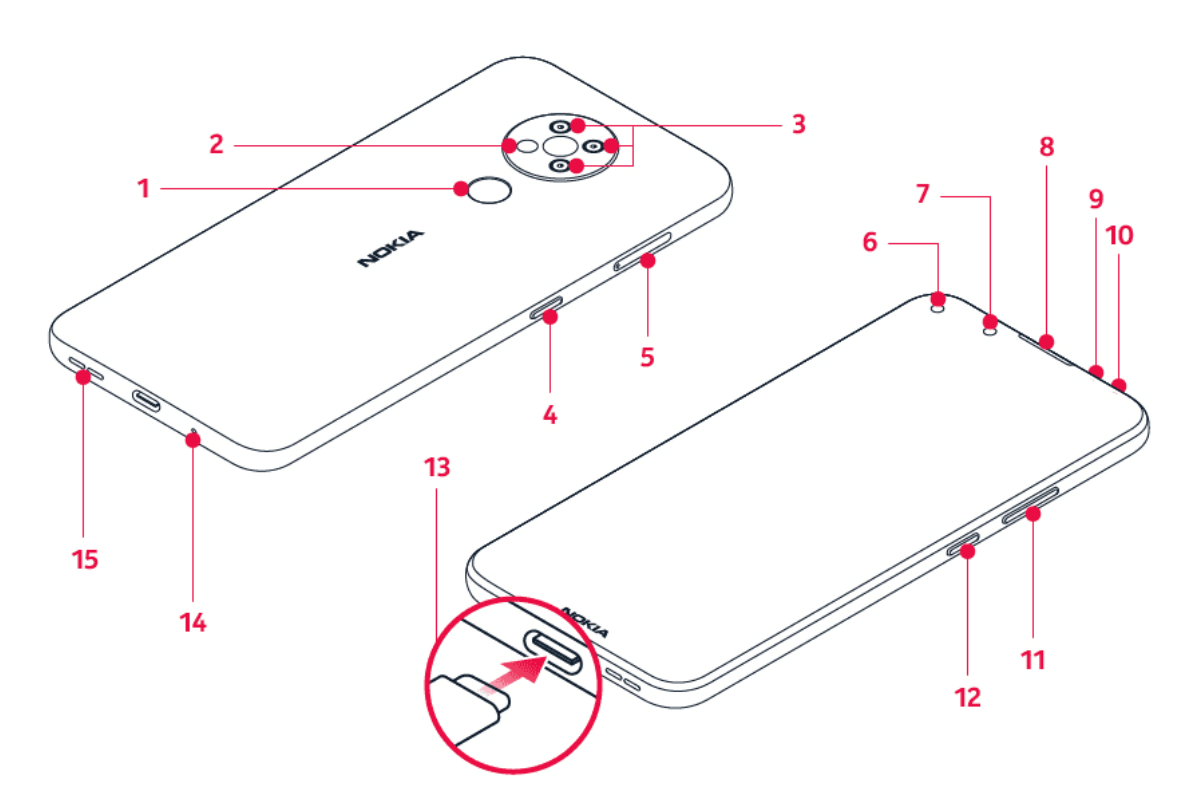

Tato uživatelská příručka se týká těchto modelů: TA-1288, TA-1285, TA-1283.

- 1. Snímač otisků prstů
- 2. Blesk
- 3. Fotoaparát
- 4. Tlačítko Asistenta Google / Vyhledávání Google\*
- 5. Slot SIM karty a paměťové karty
- 6. Přední fotoaparát
- 7. Snímač vzdálenosti
- 8. Sluchátko
- 9. Mikrofon
- 10. Konektor sluchátek
- 11. Tlačítka hlasitosti

12. Tlačítko vypínač/zámek

14. Mikrofon

13. Konektor USB

15. Reproduktor

Některá příslušenství uvedená v této uživatelské příručce, například nabíječka, náhlavní souprava nebo datový kabel, se mohou prodávat zvlášť.

\* V některých jazycích a zemích není Asistent Google k dispozici. Kde není Asistent Google k dispozici, tam je nahrazen službou Hledání Google. Dostupnost zjistíte na stránce https://support.google.com/assistant.

#### **Části a konektory, magnetismus**

Nepřipojujte výrobky, které vytvářejí výkonový signál, protože by to mohlo přístroj poškodit. Do zvukového konektoru nepřipojujte žádný zdroj napětí. Když do zvukového konektoru připojujete sluchátka nebo externí zařízení neschválené pro použití s tímto přístrojem, věnujte zvýšenou pozornost nastavení hlasitosti.

Části přístroje jsou magnetické. K přístroji mohou být přitahovány kovové materiály. V blízkosti přístroje nenechávejte delší dobu platební ani jiné magnetické karty, protože by se mohly poškodit.

### <span id="page-6-0"></span>**VLOŽENÍ SIM KARTY A PAMĚŤOVÉ KARTY**

#### **Vložení SIM karty**

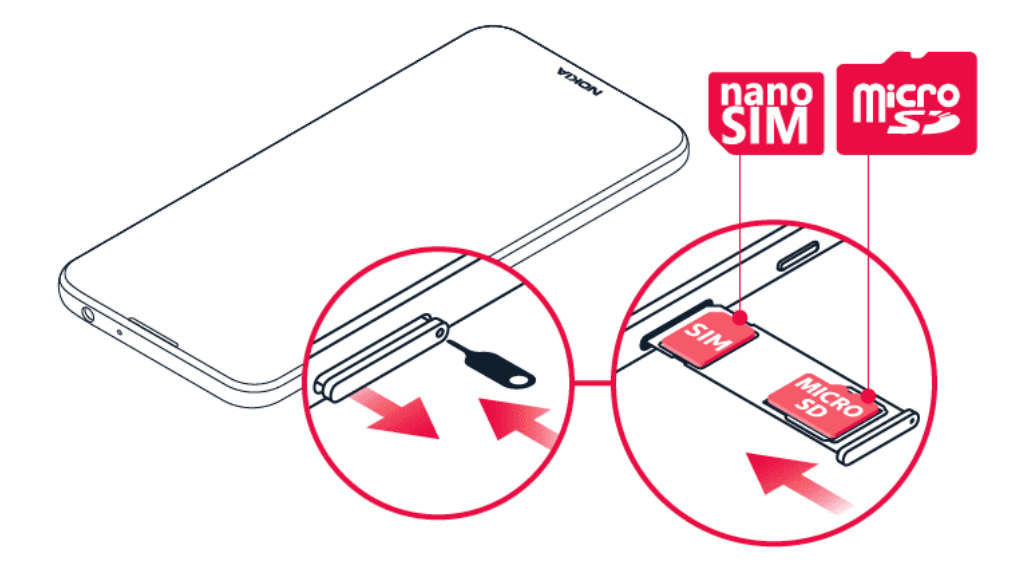

- 1. Otevřete držák karty SIM: Zasuňte nástroj na otevírání držáku karty do otvoru v držáku a vysuňte držák ven.
- 2. Vložte kartu nanoSIM kontakty směrem dolů do slotu pro SIM kartu v držáku.
- 3. Pokud máte paměťovou kartu, vložte ji do slotu pro paměťovou kartu.

#### **Vložení druhé SIM karty**

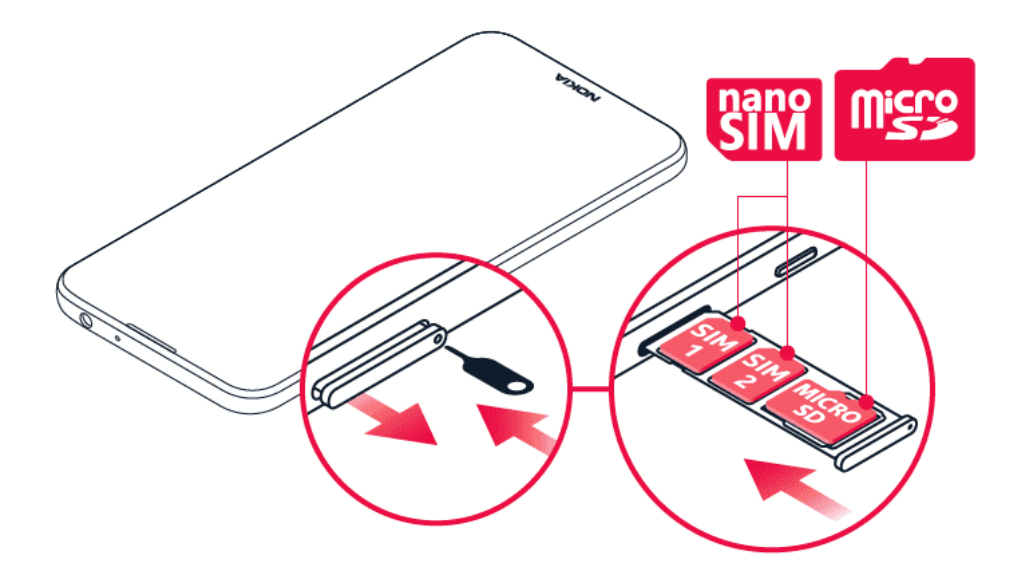

- 1. Máte-li duální telefon na dvě SIM, druhou SIM kartu vložte do slotu SIM2.
- 2. Zasuňte držák karet zpět.

Používejte pouze originální nanoSIM karty. Použití nekompatibilní SIM karty může poškodit kartu nebo zařízení a data uložená na kartě.

Používejte pouze kompatibilní paměťové karty schválené k použití s tímto přístrojem. Nekompatibilní karty mohou způsobit poškození karty a přístroje a poškodit data uložená na kartě.

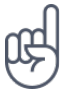

**Tip:** Informaci o tom, zda je telefon pro 2 SIM karty, naleznete na štítku prodejního balení. Jsou-li na štítku 2 kódy IMEI, je telefon duální (pro dvě SIM karty).

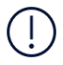

**Důležité**: Neodebírejte paměťovou kartu, pokud ji zrovna některá aplikace používá. Mohlo by dojít k poškození paměťové karty, přístroje a dat uložených na kartě.

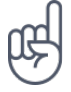

**Tip:** Použijte rychlou paměťovou kartu s kapacitou až 512 GB od známého výrobce.

### <span id="page-8-0"></span>**NABÍJENÍ TELEFONU**

#### **Nabíjení baterie**

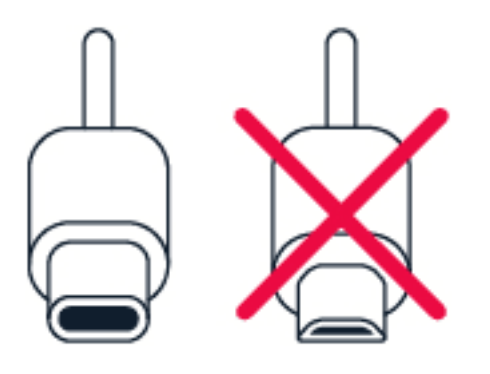

- 1. Připojte kompatibilní nabíječku do zásuvky elektrické sítě.
- 2. Připojte kabel k telefonu.

Tento telefon podporuje kabel USB-C. Telefon můžete nabíjet také přes kabel USB z počítače, může to ale trvat déle.

Když je baterie zcela vybitá, může trvat několik minut, než telefon zobrazí kontrolku nabíjení.

### <span id="page-8-1"></span>**ZAPNUTÍ A NASTAVENÍ TELEFONU**

Při prvním zapnutí vás telefon provede nastavením připojení k síti a nastavením telefonu.

#### **Zapnutí telefonu**

- 1. Telefon zapnete stisknutím a podržením vypínače, dokud telefon nezavibruje.
- 2. Po zapnutí telefonu vyberte jazyk a oblast.
- 3. Postupujte podle pokynů na telefonu.

#### **Přenesení dat z předchozího telefonu**

Data ze starého telefonu můžete přenést to nového telefonu pomocí účtu Google.

Chcete‑li zálohovat data ve starém telefonu do účtu Google, postupujte podle návodu v uživatelské příručce ke starému telefonu.

- 1. Klepněte na Nastavení > Účty > Přidat účet > Google .
- 2. Vyberte data, která chcete obnovit v novém telefonu. Po připojení telefonu k internetu se automaticky zahájí synchronizace.

#### **Obnovení nastavení aplikací z předchozího telefonu se systémem Android™.**

Pokud měl váš předchozí telefon systém Android a bylo v něm zapnuto zálohování do účtu Google, můžete obnovit nastavení svých aplikací i hesel k sítím Wi-Fi.

- 1. Klepněte na možnost Nastavení > Systém > Záloha .
- 2. Přepněte možnost Zálohovat na Disk Google do polohy Zapnuto .

### <span id="page-9-0"></span>**NASTAVENÍ DVOU SIM KARET**

Pokud máte telefon pro dvě SIM karty, můžete mít v telefonu dvě SIM karty, například jednu pracovní a jednu osobní.

#### **Výběr používané SIM karty**

Při volání například můžete použitou SIM kartu vybrat tak, že po vytočení čísla klepnete na odpovídající tlačítko SIM 1 nebo SIM 2.

Telefon zobrazuje stav sítě pro každou SIM kartu samostatně. Když telefon nepoužíváte, jsou k dispozici obě SIM karty současně. Když je jedna SIM karta aktivní, například při hovoru, nemusí být druhá karta k dispozici.

#### **Správa SIM karet**

Nechcete, aby se vám práce pletla do volného času? Nebo máte na jedné SIM kartě levnější datové připojení? Můžete se rozhodnout, kterou SIM kartu chcete používat.

Klepněte na Nastavení > Síť a internet > SIM karty .

#### **Přejmenování SIM karty**

Klepněte na SIM kartu, kterou chcete přejmenovat, a napište požadovaný název.

#### **Výběr SIM karty používané pro hovory nebo datové připojení**

V části Preferovaná SIM karta klepněte na nastavení, které chcete změnit, a vyberte SIM kartu.

### <span id="page-10-0"></span>**ZAMYKÁNÍ A ODEMYKÁNÍ TELEFONU**

#### **Zamykání telefonu**

Chcete‑li předejít náhodnému volání v době, kdy máte telefon v kapse nebo kabelce, můžete zamykat tlačítka a displej telefonu.

Pro zamknutí tlačítek a displeje stiskněte vypínač.

#### **Odemykání tlačítek a displeje**

Stiskněte vypínač a přejeďte po displeji nahoru. Na výzvu zadejte další údaje.

### <span id="page-10-1"></span>**DOTYKOVÝ DISPLEJ**

**Důležité**: Chraňte dotykový displej před poškrábáním. Nikdy s dotykovým displejem nepoužívejte běžné pero, tužku ani jiné ostré předměty.

#### **Přetahování položek**

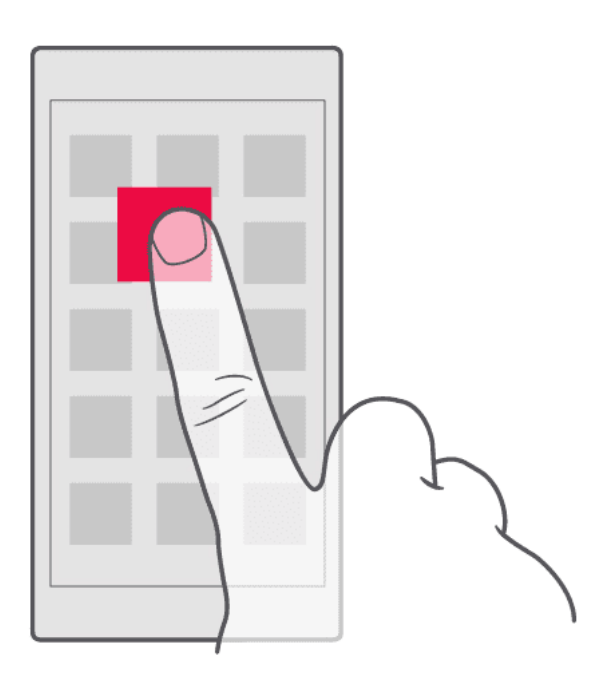

Položte na položku na několik sekund prst a posuňte ho po displeji.

#### **Přejetí**

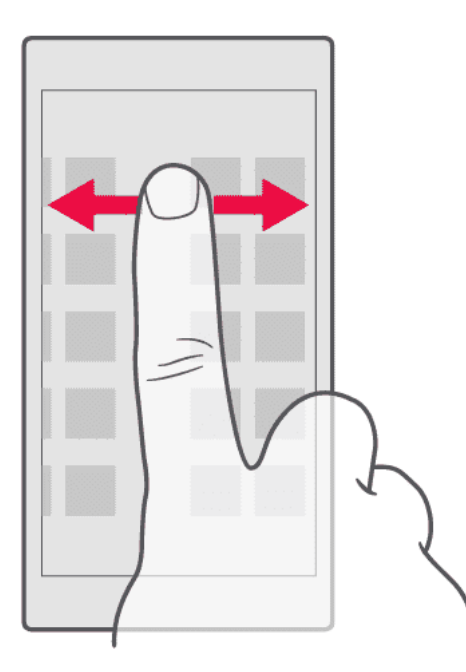

Položte prst na displej a posuňte ho v požadovaném směru.

#### **Posouvání dlouhého seznamu nebo nabídky**

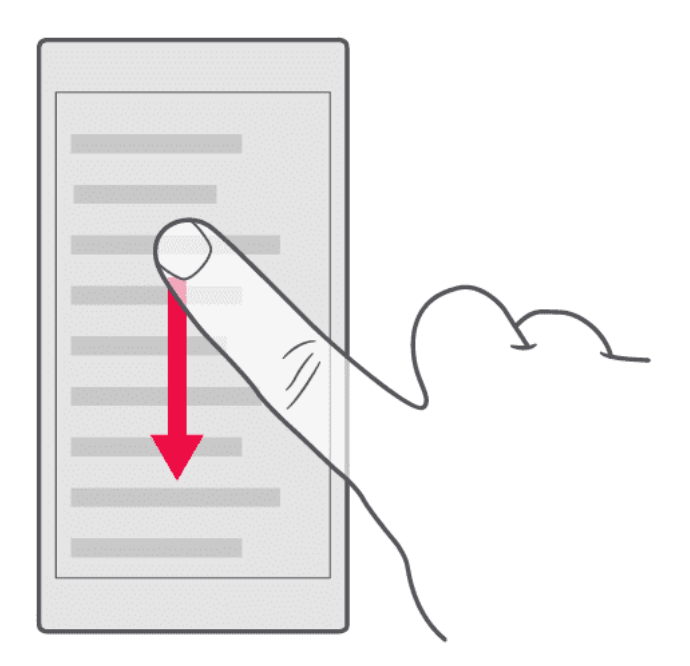

Rychle přejeďte prstem nahoru nebo dolů po displeji a poté prst zvedněte. Posouvání zastavíte klepnutím na displej.

#### **Zvětšení nebo zmenšení**

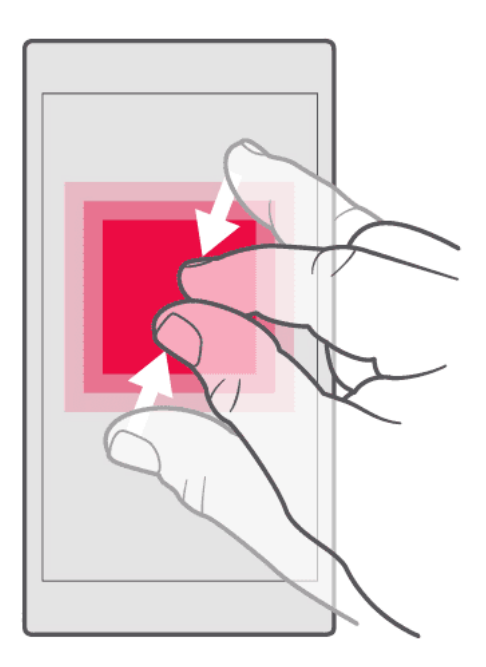

Položte na položku (třeba na mapu, fotografii nebo webovou stránku) dva prsty a posuňte je od sebe nebo k sobě.

#### **Zamknutí orientace obrazovky**

Když telefon otočíte o 90 stupňů, obrazovka se automaticky otočí.

Chcete‑li zamknout orientaci obrazovky na výšku, přejeďte z horního okraje displeje dolů a klepněte na možnost Automatické otáčení .

#### **Navigace pomocí gest**

Chcete-li zapnout navigaci pomocí gest, klepněte na možnost Nastavení > Systém > Gesta > Navigace systémem > Navigace pomocí gest .

– Chcete‑li zobrazit všechny aplikace, přejeďte ze spodní části displeje nahoru. – Chcete‑li přejít na plochu, přejeďte ze spodní části displeje nahoru. Aplikace, kterou jste zrovna používali, zůstane spuštěná na pozadí. – Chcete-li zjistit, které aplikace jsou otevřené, přejeďte prstem ze spodní části displeje nahoru, aniž byste uvolnili prst, dokud neuvidíte aplikace, a pak prst uvolněte. – Chcete-li přejít k jiné otevřené aplikaci, klepněte na ni. – Chcete‑li ukončit všechny spuštěné aplikace, přejeďte prstem doprava přes všechny aplikace a klepněte na SMAZAT VŠE .

• Chcete-li se vrátit na předchozí obrazovku, na které jste byli, přejeďte prstem z pravého nebo levého okraje obrazovky. Telefon si pamatuje všechny aplikace a weby, které jste navštívili od posledního zamknutí displeje.

#### **Navigace pomocí tlačítek**

Chcete-li zapnout navigační tlačítka, klepněte na možnost Nastavení > Systém > Gesta > Navigace systémem > Navigace pomocí 3 tlačítek .

– Chcete‑li zobrazit všechny aplikace, přejeďte prstem nahoru po tlačítku plochy �. – Chcete‑li se dostat na plochu, klepněte na tlačítko plochy. Aplikace, kterou jste zrovna používali, zůstane spuštěná na pozadí. – Chcete-li zjistit, které aplikace jsou spuštěny, klepněte na �. – Chceteli přejít k jiné otevřené aplikaci, přejeďte doprava a klepněte na ni. – Chcete-li ukončit všechny spuštěné aplikace, přejeďte prstem doprava přes všechny aplikace a klepněte na SMAZAT VŠE . – Chcete‑li se vrátit na předchozí obrazovku, klepněte na �. Telefon si pamatuje všechny aplikace a weby, které jste navštívili od posledního zamknutí displeje.

# <span id="page-14-0"></span>**4 Základy**

# <span id="page-14-1"></span>**PŘIZPŮSOBENÍ TELEFONU**

#### **Změna tapety**

Klepněte na Nastavení > Displej > Tapeta .

#### **Změna vyzváněcího tónu telefonu**

Klepněte na možnost Nastavení > Zvuk > Vyzváněcí tón nebo Vyzváněcí tón SIM2 a zvolte tón.

#### **Změna tónu oznámení zprávy**

Klepněte na možnost Nastavení > Zvuk > Rozšířená nastavení > Výchozí zvuk oznámení .

### <span id="page-14-2"></span>**OZNÁMENÍ**

#### **Panel oznámení**

Když obdržíte nová upozornění, například na zprávy nebo zmeškané hovory, v horní části displeje uvidíte na stavovém řádku ikony. Chcete‑li zobrazit další informace o oznámeních, přetáhněte stavový řádek dolů. Chcete‑li zobrazení zavřít, přejeďte po displeji nahoru.

Panel oznámení otevřete přetažením stavového řádku dolů. Chcete‑li panel oznámení zavřít, přejeďte po displeji nahoru.

Chcete‑li změnit nastavení oznámení některé aplikace, klepněte na Nastavení > Aplikace a oznámení a otevřete nastavení dané aplikace klepnutím na její název. Klepněte na Oznámení . Oznámení aplikací můžete zapínat a vypínat jednotlivě.

#### **Použití ikon pro rychlé nastavení**

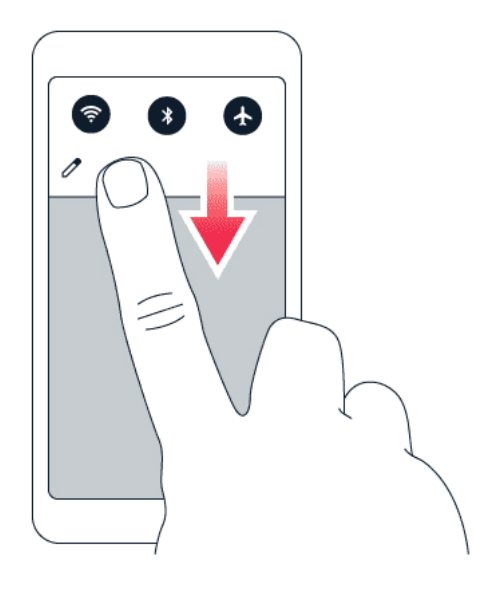

Klepnutím na ikony pro rychlé nastavení na panelu oznámení můžete aktivovat různé funkce. Další ikony zobrazíte přetažením nabídky dolů.

Chcete-li změnit uspořádání ikon, klepněte na tlačítko ∕, přidržte prst na ikoně a přetáhněte ji na požadované místo.

# <span id="page-15-0"></span>**OVLÁDÁNÍ HLASITOSTI**

#### **Změna nastavení hlasitosti**

Pokud v hlasitém prostředí špatně slyšíte vyzvánění telefonu nebo jsou volání příliš hlasitá, můžete tlačítky nastavení po stranách telefonu hlasitost upravit podle potřeby.

Nepřipojujte výrobky, které vytvářejí výkonový signál, protože by to mohlo přístroj poškodit. Do zvukového konektoru nepřipojujte žádný zdroj napětí. Když do zvukového konektoru připojujete sluchátka nebo externí zařízení neschválené pro použití s tímto přístrojem, věnujte zvýšenou pozornost nastavení hlasitosti.

#### **Změna hlasitosti pro média a aplikace**

Stisknutím tlačítka hlasitosti na straně telefonu zobrazíte indikátor hlasitosti. Klepněte na 苹 a přetáhněte posuvník ovladače hlasitosti pro média a aplikace vlevo nebo vpravo.

#### **Přepnutí telefonu do tichého režimu**

Chcete‑li telefon přepnout do tichého režimu, stiskněte tlačítko ztlumení hlasitosti. Po klepnutí na  $\hat{\varphi}$  bude telefon pouze vibrovat, klepnutím na  $\Psi$  ho zcela ztišíte.

### <span id="page-16-0"></span>**AUTOMATICKÁ OPRAVA TEXTU**

Informace o rychlém a efektivním psaní textu pomocí automatických oprav textu klávesnicí.

#### **Návrhy slov na klávesnici**

Telefon vám při psaní může navrhovat slova, aby psaní urychlil a zpřesnil. Funkce navrhování slov nemusí být k dispozici ve všech jazycích.

Když začnete psát slovo, telefon navrhuje možná slova. Když je na panelu návrhů zobrazeno požadované slovo, vyberte ho. Chcete‑li zobrazit další návrhy, klepněte na návrh a přidržte na něm prst.

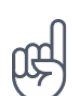

**Tip** Pokud je navržené slovo označeno tučně, telefon jím psané slovo nahrazuje automaticky. Pokud je slovo napsáno špatně, klepněte na něj a přidržte na něm prst, a uvidíte několik dalších návrhů.

Pokud nechcete, aby klávesnice při psaní navrhovala slova, vypněte funkci Oprava textu. Klepněte na Nastavení > Systém > Jazyk a zadávání > Virtuální klávesnice . Vyberte klávesnici, kterou obvykle používáte. Klepněte na Oprava textu a vypněte metody opravy textu, které nechcete používat.

#### **Opravování slov**

Pokud si všimnete, že máte ve slově překlep, klepněte na něj a uvidíte několik návrhů oprav.

#### **Vypnutí kontroly pravopisu**

Klepněte na Nastavení > Systém > Jazyky a zadávání > Rozšířená nastavení > Kontrola pravopisu a vypněte možnost Kontrola pravopisu .

#### <span id="page-16-1"></span>**ASISTENT GOOGLE**

Asistent Google je k dispozici pouze na vybraných trzích a ve vybraných jazycích. Kde není Asistent Google k dispozici, tam je nahrazen službou Hledání Google. Dostupnost zjistíte na stránce https://support.google.com/assistant. Asistent Google pomáhá například vyhledávat informace na internetu, překládat slova a věty nebo zapisovat poznámky a schůzky do kalendáře. Asistenta Google můžete používat, i když je váš telefon uzamčen. Před přístupem k soukromým datům vás ale Asistent Google požádá o odemknutí telefonu.

#### **Použijte tlačítko Asistent Google**

Přístup ke službám Asistenta Google získáte pomocí tlačítka Asistent Google na boku telefonu: – Jedním stisknutím Asistenta Google spustíte. – Když tlačítko podržíte, můžete na Asistenta

Google mluvit. Položte otázku a tlačítko pusťte. Odpověď Asistenta Google se zobrazí na displeji telefonu.

Pokud Asistent Google není ve vaší zemi nebo oblasti podporován, tlačítko Asistent Google můžete přesto používat: – Jedním stisknutím spustíte Vyhledávání Google. – Když tlačítko podržíte, můžete použít hlasové vyhledávání Google. Položte otázku a tlačítko pusťte. Odpověď vyhledavače Google se zobrazí na displeji telefonu.

#### **Vypnout tlačítko Asistent Google**

Pokud chcete tlačítko Asistent Google vypnout, klepněte na Nastavení > Systém > Gesta > Tlačítko Asistent Google a Tlačítko Asistent Google vypněte.

# <span id="page-17-0"></span>**VÝDRŽ BATERIE**

Využívejte telefon co nejlépe při požadované výdrži baterie. Energii telefonu můžete šetřit pomocí následujících kroků.

#### **Prodloužení výdrže baterie**

Jak ušetřit energii:

- 1. Baterii vždy nabíjejte na maximum.
- 2. Vypněte nepotřebné zvuky, například zvuky při dotyku displeje. Klepněte na Nastavení > Zvuk > Rozšířená nastavení a v části Další zvuky a vibrace vyberte zvuky, které chcete zachovat.
- 3. Místo reproduktoru používejte kabelová sluchátka.
- 4. Nastavte displej telefonu tak, aby se po krátké době vypínal. Klepněte na Nastavení > Displej > Rozšířená nastavení > Doba do zhasnutí displeje a vyberte čas.
- 5. Klepněte na Nastavení > Displej > Úroveň jasu . Upravte jas přetažením posuvníku úrovně jasu. Možnost Adaptivní jas musí být vypnuta.
- 6. Zakažte běh aplikací na pozadí: klepněte na možnost �, přejeďte doprava přes

všechny aplikace a klepněte na možnost SMAZAT VŠE .

- 7. Používejte služby určování polohy podle situace: když je nepotřebujete, vypněte je. Klepněte na Nastavení > Poloha a zakažte Používat polohu .
- 8. Připojení k síti používejte podle situace: Bluetooth zapínejte, jen když ho potřebujete. Pokud je to možné, připojujte se k internetu prostřednictvím Wi-Fi, a ne přes mobilní data. Vypněte v telefonu hledání dostupných bezdrátových sítí. Klepněte na Nastavení > Síť a internet > Wi-Fi a vypněte možnost Použít Wi-Fi . Pokud posloucháte hudbu nebo telefon používáte jinak, ale nechcete volat ani přijímat hovory, zapněte režim Letadlo. Klepněte na Nastavení > Síť a internet > Rozšířená nastavení > Režim Letadlo . Režim Letadlo ukončí připojení k mobilní síti a vypne bezdrátové funkce zařízení.

### <span id="page-18-0"></span>**USNADNĚNÍ**

Změnou různých nastavení si můžete používání telefonu usnadnit.

#### **Zvětšení nebo zmenšení písma**

Chcete mít v telefonu větší písmena?

- 1. Klepněte na Nastavení > Usnadnění .
- 2. Klepněte na Velikost písma . Chcete‑li zvětšit nebo zmenšit písmo, přetáhněte posuvník velikosti písma.

#### **Zvětšení nebo zmenšení velikosti zobrazení**

Chcete zmenšit nebo zvětšit položky na displeji?

- 1. Klepněte na Nastavení > Usnadnění .
- 2. Klepněte na Zobrazovaná velikost a přetažením posuvníku upravte velikost.

# <span id="page-18-1"></span>**RÁDIO FM**

Chcete‑li poslouchat rádio, musíte k telefonu připojit kompatibilní náhlavní soupravu. Náhlavní souprava slouží jako anténa. Náhlavní soupravy mohou být prodávány samostatně.

#### **Poslouchání rádia FM**

Po připojení náhlavní soupravy klepněte na možnost FM Radio . – Pokud chcete rádio zapnout, klepněte na  $\blacktriangleright$ . – Rozhlasové stanice vyhledáte klepnutím na  $\frac{1}{2}$  > Vyhledávání. – Chcete-li přeladit na jinou stanici, posuňte řádek kmitočtu kanálu doleva nebo doprava. – Stanici uložíte klepnutím na  $\heartsuit$ . – Pokud chcete poslouchat rozhlasovou stanici pomocí reproduktoru telefonu, klepněte na možnost �. Náhlavní soupravu ponechejte připojenou. – Pokud chcete rádio vypnout, klepněte na �.

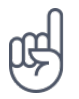

**Tip k řešení potíží:** Pokud rádio nefunguje, zkontrolujte, zda je správně připojena náhlavní souprava.

# <span id="page-19-0"></span>**5 Spojení s rodinou a přáteli**

### <span id="page-19-1"></span>**HOVORY**

#### **Volání**

- 1. Klepněte na možnost &.
- 2. Klepněte na možnost  $\ddot{H}$  a zadejte číslo, nebo klepněte na možnost  $\ddot{H}$  a vyberte kontakt, který si přejete volat.
- 3. Klepněte na možnost �. Pokud máte vloženu druhou SIM kartu, můžete po klepnutí na příslušnou ikonu volat z této SIM karty.

#### **Přijmutí hovoru**

Začne-li telefon zvonit, klepněte na PŘIJMOUT .

#### **Odmítnutí hovoru**

Příchozí hovor odmítnete klepnutím na ODMÍTNOUT .

### <span id="page-19-2"></span>**KONTAKTY**

#### **Uložení kontaktu z historie volání**

- 1. Klepnutím na možnost  $\zeta > 0$  zobrazte historii volání.
- 2. Klepněte na číslo, které chcete uložit.
- 3. Klepněte na možnost Přidat kontakt . pokud se jedná o nový kontakt, zadejte kontaktní údaje a klepněte na možnost Uložit. Pokud je kontakt již uložený ve vašich kontaktech, klepněte na možnost Přidat k existujícímu , vyberte kontakt, a klepněte na možnost Uložit .

#### **Přidávání kontaktů**

- 1. Klepněte na Kontakty >  $\bullet$ .
- 2. Vyplňte údaje.
- 3. Klepněte na Uložit .

# <span id="page-19-3"></span>**POSÍLÁNÍ ZPRÁV**

#### **Posílání zpráv**

- 1. Klepněte na Zprávy .
- 2. Klepněte na Zahájit chat .
- 3. Chcete‑li přidat příjemce, klepněte na �, zadejte jeho číslo a klepněte na �. Chcete‑li přidat příjemce ze svých kontaktů, začněte psát jeho jméno a pak

klepněte na příslušný kontakt.

- 4. Pokud chcete přidat další příjemce, klepněte na \*\*. Po nastavení všech příjemců klepněte na �.
- 5. Do textového pole napište zprávu.
- 6. Klepněte na �.

#### <span id="page-20-0"></span>**E‑MAIL**

Z telefonu můžete odesílat e‑maily.

#### **Přidání e‑mailového účtu**

Při prvním použití aplikace Gmail budete vyzváni k nastavení e-mailového účtu.

- 1. Klepněte na Gmail .
- 2. Můžete vybrat adresu svého účtu Google nebo klepnout na možnost Přidat další e‑mailovou adresu .
- 3. Po přidání všech účtů klepněte na možnost PŘEJÍT DO GMAILU .

#### **Posílání e‑mailů**

- 1. Klepněte na Gmail .
- 2. Klepněte na �.
- 3. Do pole Komu napište adresu nebo klepněte na možnost  $\mathbf{a}$  >

Přidat z Kontaktů .

- 4. Napište předmět a zprávu.
- 5. Klepněte na �.

# <span id="page-21-0"></span>**6 Fotoaparát**

# <span id="page-21-1"></span>**ZÁKLADY PRÁCE S FOTOAPARÁTEM**

#### **Fotografování**

Pořizujte ostré a jasné snímky – ty nejlepší momenty si uchovejte ve fotoalbu.

- 1. Klepněte na Fotoaparát .
- 2. Namiřte objektiv na scénu a zaostřete.
- 3. Klepněte na O.

#### **Autoportréty**

- 1. Klepnutím na možnost Fotoaparát  $\rightarrow \circledast$  přepněte na přední fotoaparát.
- 2. Klepněte na O.

#### **Fotografování panoramat**

- 1. Klepněte na Fotoaparát .
- 2. Klepněte na  $\blacksquare$  > Panorama.
- 3. Klepněte na  $\overline{O}$  a postupujte podle pokynů v telefonu.

#### **Použití Google Lens**

S funkcí Google Lens můžete hledáček fotoaparátu použít například k rozpoznávání předmětů, kopírování textu, skenování kódů a vyhledávání podobných produktů.

- 1. Klepněte na Fotoaparát .
- 2. Klepněte na  $\blacksquare$ .
- 3. Namiřte fotoaparát na věc, kterou chcete identifikovat, a postupujte podle pokynů na displeji.

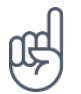

Tip: Google Lens můžete použít i u již pořízených fotografií. Klepněte na možnost Fotografie , na fotografii a následně na možnost �.

#### <span id="page-21-2"></span>**VIDEA**

#### **Nahrávání videa**

- 1. Klepněte na Fotoaparát .
- 2. Do režimu nahrávání videa přepnete klepnutím na Video .
- 3. Klepnutím na  $\odot$  začnete nahrávat.
- 4. Klepnutím na  $\textcircled{\tiny{\textcirc}}$  nahrávání ukončíte.
- 5. Chcete‑li se vrátit do režimu fotoaparátu, klepněte na Fotografie .

### <span id="page-22-0"></span>**PROFESIONÁLNÍ PRÁCE S FOTOAPARÁTEM**

#### **Informace o nastavení fotoaparátu**

Další informace o jednotlivých nastaveních zobrazíte klepnutím na  $\equiv$  v aplikaci Fotoaparát.

#### **Rozostření pozadí fotografie**

Pokud chcete mít možnost změnit oblast zaostření fotky po pořízení a rozostřit její pozadí, zvolte při fotografování efekt bokeh. Při úpravách fotky v editoru Super Portrait Editor si pak vyzkoušejte různé efekty rozostření pozadí. Efekt bokeh můžete použít i u autoportrétů.

- 1. Klepněte na Fotoaparát > Portrét .
- 2. Namiřte objektiv na scénu, zaostřete a klepněte na  $\Omega$ .
- 3. Vyberte v pravém dolním rohu fotku, kterou jste právě pořídili.
- 4. Chcete-li ji upravit, klepněte na  $\pm$  > Editor portrétu.

#### **Pořízení nočního snímku**

Chcete‑li pořizovat vysoce kvalitní fotky v noci nebo při nedostatku světla, zapněte noční režim. Klepněte na Fotoaparát > Noc a postupujte podle pokynů na telefonu.

#### **Pořízení širokoúhlé fotografie**

Pořizování nádherných fotek krajiny umožňuje širokoúhlý režim. Klepněte na Fotoaparát > 44. Chcete‑li se vrátit do normálního režimu, klepněte na �.

#### <span id="page-22-1"></span>**FOTOGRAFIE A VIDEA**

#### **Prohlížení fotek a videí na telefonu**

Klepněte na Fotografie .

#### **Kopírování fotografií a videosouborů do počítače**

Chcete si fotografie nebo videa prohlédnout na větší obrazovce? Přesuňte je do počítače.

Chcete‑li fotografie či videa zkopírovat nebo přesunout do počítače, můžete použít správce souborů v počítači.

Kompatibilním kabelem USB připojte telefon k počítači. Pro nastavení typu připojení USB otevřete panel oznámení a klepněte na oznámení USB.

#### **Sdílení fotografií a videí**

- 1. Klepněte na možnost Fotografie, potom na snímek, který chcete sdílet, a následně na možnost �.
- 2. Vyberte způsob sdílení fotografie nebo videa.

# <span id="page-24-0"></span>**7 Internet a připojení**

### <span id="page-24-1"></span>**ZAPNUTÍ FUNKCE WI-FI**

Připojení Wi-Fi je zpravidla rychlejší a levnější než mobilní datové připojení. Pokud je k dispozici síť Wi-Fi i mobilní datové připojení, použije telefon síť Wi-Fi.

#### **Zapnutí funkce Wi-Fi**

- 1. Klepněte na Nastavení > Síť a internet > Wi-Fi .
- 2. Zapněte možnost Použít Wi-Fi .
- 3. Vyberte připojení, které chcete použít.

Připojení Wi-Fi je aktivní, když je na stavovém řádku u horního okraje displeje zobrazena ikona  $\blacktriangledown$ 

**Důležité**: Pro zvýšení bezpečnosti připojení Wi-Fi používejte šifrování. Šifrování zmenšuje riziko přístupu jiných osob k vašim datům.

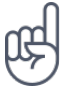

Tip: Pokud chcete určovat polohu v době, kdy nejsou k dispozici signály satelitního systému, například v budovách nebo mezi vysokými budovami, můžete pro lepší přesnost určování polohy zapnout síť Wi-Fi.

<sup>1</sup> Poznámka: Používání technologie Wi-Fi může být v některých zemích omezeno. Například v EU smíte sítě Wi-Fi s frekvencemi 5150–5350 MHz používat pouze v budovách, a v USA a v Kanadě smíte pouze v budovách používat sítě s frekvencemi 5,15–5,25 GHz. Další informace získáte u místních úřadů.

Důležité: Pro zvýšení bezpečnosti připojení Wi-Fi používejte šifrování. Šifrování zmenšuje riziko přístupu jiných osob k vašim datům.

# <span id="page-24-2"></span>**PROCHÁZENÍ WEBU**

#### **Připojení počítače k webu pomocí telefonu**

Používání Internetu v notebooku na cestách je snadné. Zapněte v telefonu funkci hotspotu Wi-Fi a budete moci přistupovat k internetu z notebooku nebo jiného zařízení přes mobilní datové připojení.

- 1. Klepněte na Nastavení > Síť a internet > Hotspot a tethering .
- 2. Zapněte možnost Přenosný hotspot Wi-Fi , abyste mohli sdílet mobilní datové připojení přes síť Wi-Fi, Připojení přes USB , chcete‑li používat připojení USB, nebo Připojení přes Bluetooth, chcete-li použít připojení Bluetooth.

Druhé zařízení využívá přenosy dat podle vaší smlouvy, za které mohou být účtovány poplatky. Informace o dostupnosti a poplatcích za přenosy dat získáte u svého poskytovatele síťových služeb.

#### **Procházení webu**

Nepotřebujete počítač – internet můžete procházet v telefonu. Sledujte novinky a navštěvujte oblíbené weby. Webové stránky můžete procházet pomocí prohlížeče v telefonu.

- 1. Klepněte na Chrome .
- 2. Napište webovou adresu a klepněte na možnost  $\rightarrow$ .

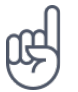

Tip: Pokud nemáte u poskytovatele síťových služeb objednán datový paušál, můžete náklady na přenášení dat ušetřit tak, že se budete k Internetu připojovat přes síť Wi-Fi.

#### **Hledání na webu**

Hledání Google pomáhá prozkoumávat web a okolní svět. Hledaná slova můžete psát na klávesnici.

V prohlížeči Chrome:

- 1. Klepněte na panel hledání.
- 2. Napište do pole pro hledání hledané slovo.
- 3. Klepněte na  $\rightarrow$ .

Hledané slovo si můžete také vybrat z nalezených shod.

#### <span id="page-25-0"></span>**BLUETOOTH®**

Telefon můžete bezdrátově spojit s jinými kompatibilními zařízeními, jako jsou telefony, počítače, náhlavní soupravy a sady do auta. Můžete z něj také posílat fotografie do kompatibilních telefonů nebo do počítače.

#### **Připojení k zařízení s rozhraním Bluetooth**

K telefonu můžete připojit řadu užitečných zařízení s rozhraním Bluetooth. Například s bezdrátovou náhlavní soupravou (prodává se samostatně) můžete do telefonu hovořit bez použití rukou – můžete pokračovat v práci, například na počítači. Připojení telefonu k zařízení s rozhraním Bluetooth nazýváme párování.

- 1. Klepněte na Nastavení > Připojená zařízení > Předvolby připojení > Bluetooth .
- 2. Přepněte možnost Bluetooth do polohy Zapnuto .
- 3. Zkontrolujte, zda je druhé zařízení zapnuté. Proces párování bude možná nutné zahájit z druhého zařízení. Podrobnější informace najdete

v uživatelské příručce k druhému zařízení.

- 4. Klepněte na možnost Spárovat nové zařízení a v seznamu nalezených zařízení Bluetooth klepněte na zařízení, se kterým se chcete spárovat.
- 5. Možná bude nutné zadat kód. Podrobnější informace najdete v uživatelské příručce k druhému zařízení.

Přístroje využívající bezdrátovou technologii Bluetooth spolu komunikují na bázi rádiových vln, a proto nemusí být umístěny v přímé viditelnosti. Zařízení Bluetooth však musí být ve vzdálenosti do 10 metrů od sebe. Spojení je náchylné na rušení překážkami, například stěnami nebo jinými elektronickými přístroji.

Když je zapnuta funkce Bluetooth, mohou se k telefonu připojit spárovaná zařízení. Ostatní zařízení zjistí přítomnost vašeho telefonu pouze v případě, že je otevřeno zobrazení nastavení funkce Bluetooth.

Přístroj nepárujte s neznámými zařízeními ani nepovolujte připojení od neznámých zařízení. Ochráníte ho tak před nebezpečným obsahem.

#### **Sdílení obsahu pomocí Bluetooth**

Když chcete sdílet fotky nebo něco jiného s kamarádem, můžete to poslat do přes Bluetooth do jeho telefonu.

Lze používat i více spojení přes Bluetooth současně. Můžete například posílat data do jiného telefonu i během použití náhlavní soupravy s rozhraním Bluetooth.

- 1. Klepněte na Nastavení > Připojená zařízení > Předvolby připojení > Bluetooth .
- 2. Na obou telefonech musí být zapnuta funkce Bluetooth a telefony musí být vzájemně viditelné.
- 3. Vyhledejte, co chcete poslat, a klepněte na

 $\leq$  > Bluetooth.

- 4. V seznamu nalezených zařízení s Bluetooth klepněte na kamarádův telefon.
- 5. Pokud druhý telefon vyžaduje zadání kódu, zadejte ho nebo ho přijměte a klepněte na Spárovat .

Kód se používá jen při prvním připojování k danému zařízení.

#### **Odebrání párování**

Pokud už nemáte zařízení, které jste s telefonem dříve spárovali, můžete párování odebrat.

© 2020 HMD Global Oy. Všechna práva vyhrazena. 27

- 1. Klepněte na Nastavení > Připojená zařízení > Dříve připojená zařízení .
- 2. Klepněte na <sup>‡</sup> u názvu zařízení.
- 3. Klepněte na ZAPOMENOUT .

### <span id="page-27-0"></span>**NFC**

Prozkoumejte svět kolem sebe. Pokud váš telefon podporuje funkci NFC (Near Field Communication), stačí klepnout na nějaké příslušenství a připojit ho k telefonu. Klepnutím na štítek můžete také někomu zavolat nebo otevřít nějakou webovou stránku. Funkci NFC lze použít s některými konkrétními službami a technologiemi, jako je platba dotykem zařízením. Tyto služby nemusí být ve vaší oblasti k dispozici. Další informace o dostupnosti těchto služeb získáte u svého poskytovatele síťových služeb.

#### **Začínáme s funkcí NFC**

Zapněte funkci NFC v telefonu a klepnutím sdílejte obsah nebo se připojujte k zařízením. Chcete‑li zjistit, zda váš telefon podporuje technologii NFC, klepněte na Nastavení > Připojená zařízení > Předvolby připojení .

Funkce NFC nabízí následující možnosti: ‑ Připojení příslušenství kompatibilního s Bluetooth a podporujícího technologii NFC, například náhlavní soupravy nebo bezdrátového reproduktoru – Získávání dalšího obsahu do telefonu nebo přístup k webovým službám klepnutím na štítky – Placení telefonem (pokud to podporuje poskytovatel síťových služeb)

Oblast NFC je na zadní straně telefonu. Oblastí NFC můžete klepnout na jiný telefon, příslušenství, štítek nebo čtečku.

- 1. Klepněte na Nastavení > Připojená zařízení > Předvolby připojení > NFC .
- 2. Zapněte možnost NFC .

Před použitím funkce NFC musíte odemknout displej a tlačítka.

#### **Čtení štítků NFC**

Štítky NFC mohou obsahovat informace, například webové adresy, telefonní čísla nebo vizitky. Požadované informace máte na dosah jednoho klepnutí.

Chcete-li štítek přečíst, klepněte na štítek oblastí NFC na telefonu.

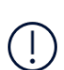

**Poznámka**: Aplikace a služby pro placení a prodej vstupenek jsou poskytovány třetími stranami. Společnost HMD Global neposkytuje žádnou záruku ani nepřebírá zodpovědnost za žádné takové aplikace nebo služby, jejich podporu, funkčnost, transakce ani za jakékoli finanční ztráty. Po opravě přístroje bude možná potřeba aplikaci pro platby nebo prodej vstupenek znovu nainstalovat a aktivovat karty, které jste přidali.

#### **Připojení příslušenství Bluetooth pomocí funkce NFC**

Máte plné ruce? Používejte náhlavní soupravu. A proč neposlouchat hudbu přes bezdrátové reproduktory? Stačí na kompatibilní příslušenství klepnout telefonem.

- 1. Klepněte oblastí NFC na telefonu na oblast NFC na příslušenství.\*
- 2. Postupujte podle pokynů na displeji.

\*Příslušenství se prodává samostatně. Dostupnost příslušenství se může v jednotlivých oblastech lišit.

#### **Odpojení připojeného příslušenství**

Pokud již nechcete spojení telefonu s příslušenstvím používat, můžete příslušenství odpojit.

Znovu klepněte na oblast NFC na příslušenství.

Další informace najdete v uživatelské příručce k příslušenství.

#### <span id="page-28-0"></span>**VPN**

Pro přístup k firemním prostředkům, jako je intranet nebo firemní e‑mail, můžete potřebovat připojení k virtuální soukromé síti (VPN). Sítě VPN můžete využívat i pro soukromé účely.

O konfigurační údaje sítě VPN požádejte správce firemní sítě, případně vyhledejte další informace na webu své služby VPN.

#### **Používání bezpečného prostřednictvím sítě VPN**

- 1. Klepněte na Nastavení > Síť a internet > Rozšířená nastavení > VPN .
- 2. Chcete-li přidat profil VPN, klepněte na +.
- 3. Zadejte údaje profilu získané od firemního správce IT nebo ze služby VPN.

#### **Úpravy profilu VPN**

- 1. Klepněte na <sup> $\bigcirc$ </sup> u názvu profilu.
- 2. Informace změňte podle potřeby.

#### **Odstranění profilu VPN**

- 1. Klepněte na  $\ddot{\bullet}$  u názvu profilu.
- 2. Klepněte na ZAPOMENOUT VPN .

# <span id="page-29-0"></span>**8 Organizace dne**

### <span id="page-29-1"></span>**DATUM A ČAS**

#### **Nastavení data a času**

Klepněte na Nastavení > Systém > Datum a čas .

#### **Automatické aktualizace data a času**

Telefon můžete nastavit tak, aby automaticky aktualizoval datum, čas a časové pásmo. Automatické aktualizace jsou síťová služba a jejich dostupnost se může v různých oblastech a u jednotlivých poskytovatelů služeb lišit.

- 1. Klepněte na Nastavení > Systém > Datum a čas .
- 2. Zapněte možnost Používat datum a čas ze sítě .
- 3. Zapněte možnost Používat časové pásmo ze sítě .

#### **Změna času na 24hodinový formát**

Klepněte na Nastavení > Systém > Datum a čas a zapněte Používat 24hodinový formát .

### <span id="page-29-2"></span>**BUDÍK**

#### **Nastavení budíku**

- 1. Klepněte na Hodiny > Budík .
- 2. Chcete-li přidat budík, klepněte na  $\bullet$ .
- 3. Chcete‑li budík upravit, klepněte na něj. Chcete‑li nastavit budík s opakováním v určité dny, zaškrtněte políčko Opakovat a označte dny v týdnu.

#### **Vypnutí budíku**

Když budík zvoní, přetáhněte ho doprava.

#### <span id="page-29-3"></span>**KALENDÁŘ**

Sledování času – Informace o vedení aktuálních schůzek, úkolů a plánů

© 2020 HMD Global Oy. Všechna práva vyhrazena. 30

#### **Správa kalendářů**

Klepněte na Kalendář  $\geq \equiv a$  vyberte typ kalendáře, který chcete zobrazit.

Kalendáře jsou přidány automaticky v okamžiku přidání účtu do telefonu. Chcete-li přidat nový účet s kalendářem, klepněte na Nastavení > Účty > Přidat účet .

#### **Přidávání událostí**

Když si chcete nechat připomenout nějakou schůzku nebo událost, přidejte ji do kalendáře.

- 1. V aplikaci Kalendář klepněte na možnost � a vyberte příslušný typ záznamu.
- 2. Vyplňte požadované údaje a nastavte čas.
- 3. Chcete‑li nastavit opakování události v určitých dnech, klepněte na Neopakuje se a vyberte, jak často se má
- událost opakovat.
- 4. Chcete‑li nastavit připomenutí, klepněte na Přidat oznámení , nastavte čas a klepněte na Hotovo .
- 5. Klepněte na Uložit .

Tip: Chcete-li událost upravit, klepněte na ni, klepněte na možnost ∕a upravte požadované údaje.

#### **Odstranění události**

- 1. Klepněte na událost.
- 2. Klepněte na  $\frac{1}{2}$  > Odstranit.

# <span id="page-31-0"></span>**9 Mapy**

### <span id="page-31-1"></span>**HLEDÁNÍ MÍST A NAVIGACE**

#### **Hledání míst**

Při hledání konkrétních míst a podniků vám pomůže aplikace Google Mapy .

- 1. Klepněte na možnost Mapy .
- 2. Do pole pro hledání napište hledaná slova, například adresu nebo název místa.
- 3. Vyberte položku v seznamu, který aplikace nabízí během psaní, nebo klepnutím na tlačítko Q zahaite hledání.

Aplikace zobrazí místo na mapě. Pokud nenajde žádné výsledky, zkontrolujte, zda nejsou v hledaných slovech překlepy.

#### **Zobrazení aktuálního místa**

Klepněte na možnost Mapy > �.

#### **Navigace na místo**

- 1. Klepněte na možnost Mapy a zadejte do pole pro hledání požadovaný cíl.
- 2. Klepněte na možnost Navigace . Zvýrazněná ikona (například ■) představuje způsob dopravy. Chcete‑li ho změnit, vyberte pod polem pro hledání jiný způsob dopravy.
- 3. Pokud nechcete začínat od své aktuální polohy, klepněte na možnost Vaše poloha a najděte nový výchozí bod.
- 4. Navigaci zahájíte klepnutím na možnost Spustit .

Na mapě bude zobrazena trasa a odhad doby potřebné k dosažení cíle. Chcete-li zobrazit podrobné instrukce, klepněte na možnost Postup a další .

### <span id="page-31-2"></span>**STAHOVÁNÍ A AKTUALIZACE MAP**

#### **Stahování map**

Než se vydáte na nějakou cestu, uložte si do telefonu nové mapy, abyste je mohli procházet bez připojení k Internetu.

- 1. Klepněte na možnost Mapy  $> \equiv$  > Offline mapy > VYBRAT VLASTNÍ MAPU.
- 2. Vyberte oblast na mapě a klepněte na možnost STÁHNOUT .

#### **Aktualizace existujících map**

- 1. Klepněte na možnost Mapy  $\geq \equiv$  > Offline mapy a na název mapy.
- 2. Klepněte na možnost AKTUALIZOVAT .

If the icon  $\equiv$  is not available, tap the icon for Google user account or your Google user account photo.

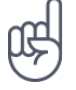

Tip: Telefon můžete také nastavit tak, aby mapy aktualizoval automaticky. Klepněte na Mapy  $> \equiv$  > Offline mapy  $> \clubsuit$  a přepněte možnosti Automaticky aktualizovat offline mapy a Automaticky stahovat offline mapy do polohy Zapnuto .

# <span id="page-32-0"></span>**POUŽÍVÁNÍ SLUŽEB PRO URČOVÁNÍ POLOHY**

Pomocí aplikace Mapy můžete zjistit, kde se nacházíte, a připojovat k pořizovaným fotografiím údaj o místě. Když lze pomocí satelitu nebo sítě určit vaši polohu, můžete k fotografii nebo videu připojit údaj o místě. Pokud fotografii nebo video obsahující údaj o místě budete sdílet, může být údaj o místě viditelný pro osoby, které takovou fotografii nebo video uvidí. Některé aplikace vám podle informací o místě, kde se nacházíte, mohou nabízet širokou škálu služeb.

#### **Zapnutí služeb určování polohy**

Místo, kde se nacházíte, zobrazuje telefon na mapě pomocí satelitních systémů, sítí Wi-Fi nebo podle telefonní sítě (identifikátoru buňky).

Dostupnost, přesnost a úplnost informací o místě závisí například na místě, kde se nacházíte, na okolí či na nezávislých zdrojích, a mohou být omezeny. Informace o poloze nemusí být k dispozici například uvnitř budov nebo pod zemí. Informace o ochraně soukromí v souvislosti s metodami určování polohy najdete v zásadách ochrany osobních údajů společnosti HMD Global dostupných na adrese http://www.nokia.com/phones/privacy.

Některé systémy satelitního určování polohy mohou vyžadovat přenosy malých množství dat přes mobilní síť. Pokud se chcete vyhnout poplatkům za přenosy dat, například na cestách, můžete v nastavení telefonu vypnout mobilní datové připojení.

Určování polohy podle sítě Wi-Fi vylepšuje přesnost určení polohy v době, kdy nejsou k dispozici signály satelitního systému, například v budovách nebo mezi vysokými budovami. Pokud se nacházíte na místě, kde je omezeno používání sítí Wi-Fi, můžete funkci Wi-Fi vypnout v nastavení telefonu.

Klepněte na možnost Nastavení , Poloha a zapněte možnost Používat polohu .

# <span id="page-33-0"></span>**10 Aplikace, aktualizace a zálohování**

### <span id="page-33-1"></span>**ZÍSKÁVÁNÍ APLIKACÍ Z GOOGLE PLAY**

Chcete‑li využívat služby Google Play, musíte mít v telefonu přidaný účet Google. Část obsahu dostupného ve službě Google Play může být placená. Chcete-li přidat způsob placení, klepněte na ikonu Obchod Play  $\geq \equiv$  >  $\geq$  Způsoby platby . Při nakupování v obchodě Google Play musíte mít vždy oprávnění od vlastníka způsobu platby.

#### **Přidání účtu Google do telefonu**

- 1. Klepněte na Nastavení > Účty > Přidat účet > Google . Na vyzvání potvrďte způsob zamykání přístroje.
- 2. Zadejte přihlašovací údaje ke svému účtu Google a klepněte na možnost Další ; v případě, že chcete vytvořit nový účet, klepněte na možnost Vytvořte účet .
- 3. Postupujte podle pokynů v telefonu.

#### **Stahování aplikací**

- 1. Klepněte na Obchod Play .
- 2. Klepněte na pole pro hledání a hledejte aplikace, nebo si je vyberte z doporučených.
- 3. Aplikaci můžete stáhnout a nainstalovat klepnutím na možnost Instalovat v popisu aplikace.

Chcete‑li zobrazit svoje aplikace, přejeďte na ploše ze spodní části displeje nahoru.

#### <span id="page-33-2"></span>**AKTUALIZACE SOFTWARU TELEFONU**

Držte krok s dobou – bezdrátově si aktualizujte software a aplikace telefonu a získáte nové a rozšířené funkce. Aktualizace softwaru může také vylepšit výkon telefonu.

#### **Instalace dostupných aktualizací**

Dostupnost aktualizací zkontrolujete klepnutím na Nastavení > Systém > Rozšířená nastavení > Aktualizace systému > Zkontrolovat aktualizace .

Když vás telefon upozorní, že je k dispozici aktualizace, postupujte podle pokynů v telefonu. Pokud v telefonu dochází paměť, může pomoci přesunutí fotografií a dalšího obsahu na paměťovou kartu.

**Varování:** Pokud instalujete novou verzi softwaru, nemůžete přístroj používat, a to ani pro tísňová volání, dokud není instalace dokončena a přístroj není restartován.

Před zahájením aktualizace připojte nabíječku nebo se ujistěte, že je baterie přístroje dostatečně nabitá. Připojte se k síti Wi-Fi, protože aktualizační balíčky mohou spotřebovat velké množství mobilních dat.

# <span id="page-34-0"></span>**ZÁLOHOVÁNÍ DAT**

Chcete‑li zajistit bezpečnost dat, používejte funkci zálohování v telefonu. Data přístroje (například hesla k sítím Wi-Fi a historie volání) a data aplikací (například nastavení a soubory uložené aplikacemi) budou zálohována na vzdálené servery.

#### **Zapnutí automatického zálohování**

Klepněte na možnost Nastavení > Systém > Záloha a zapněte zálohování.

### <span id="page-34-1"></span>**OBNOVENÍ PŮVODNÍHO NASTAVENÍ A ODSTRANĚNÍ SOUKROMÉHO OBSAHU Z TELEFONU**

Nehody se stávají – pokud telefon nepracuje správně, můžete obnovit jeho nastavení. Nebo když si koupíte nový telefon nebo se z jiného důvodu chcete telefonu zbavit nebo ho recyklovat, můžete z něj tímto postupem odstranit své osobní údaje a obsah. Za odstranění veškerého soukromého obsahu nesete odpovědnost vy.

#### **Obnovení telefonu**

- 1. Klepněte na Nastavení > Systém > Rozšířená nastavení > Možnosti resetu > Vymazat data (tovární reset) .
- 2. Postupujte podle pokynů na telefonu.

# <span id="page-35-0"></span>**11 Ochrana telefonu**

### <span id="page-35-1"></span>**OCHRANA TELEFONU ZAMYKÁNÍM OBRAZOVKY**

Telefon můžete nastavit tak, aby při odemykání displeje vyžadoval ověření.

#### **Nastavení zámku obrazovky**

- 1. Klepněte na možnost Nastavení > Zabezpečení > Zámek obrazovky .
- 2. Vyberte typ zámku a postupujte podle pokynů v telefonu.

### <span id="page-35-2"></span>**OCHRANA TELEFONU OTISKEM PRSTU**

#### **Přidání otisku prstu**

- 1. Klepněte na možnost Nastavení > Zabezpečení > Otisk prstu .
- 2. Vyberte záložní metodu odemknutí zamknuté obrazovky a postupujte podle pokynů na telefonu.

#### **Odemykání telefonu prstem**

Položte na snímač zaregistrovaný prst.

Pokud má snímač otisků prstů závad a nemůžete k obnovení nebo restartování telefonu použít některou alternativní metodu přihlášení, bude telefon vyžadovat zásah autorizovaným servisním pracovníkem. Mohou být vyžadovány další poplatky a všechna osobní data v telefonu mohou být odstraněna. Další informace zjistíte v nejbližším středisku péče o zákazníky nebo u prodejce.

# <span id="page-35-3"></span>**ZMĚNA KÓDU PIN PRO SIM KARTU**

Pokud jste k SIM kartě dostali výchozí kód PIN, můžete ho změnit na bezpečnější kód. Tuto funkci nepodporují všichni poskytovatelé síťových služeb.

#### **Nastavení kódu PIN SIM karty**

Můžete se rozhodnout, které číslice budou tvořit kód PIN SIM karty. Kód PIN SIM karty může mít 4–8 číslic.

- 1. Klepněte na možnost Nastavení > Zabezpečení > Zámek SIM karty .
- 2. U vybrané SIM karty klepněte na možnost Změnit kód PIN SIM karty .

### <span id="page-36-0"></span>**PŘÍSTUPOVÉ KÓDY**

Informace o významu různých kódů telefonu

#### **Kód PIN a PIN2**

Kódy PIN nebo PIN2 mají 4-8 číslic.

Tyto kódy chrání SIM kartu před zneužitím a umožňují přístup k různým funkcím. Telefon můžete nastavit tak, aby při zapnutí vyžadoval zadání kódu PIN.

Pokud jste kódy zapomněli nebo jste je nedostali se SIM kartou, obraťte se na poskytovatele síťových služeb.

Pokud třikrát po sobě zadáte nesprávný kód, budete kód muset odblokovat pomocí kódu PUK nebo PUK2.

#### **Kódy PUK a PUK2**

Kódy PUK a PUK2 slouží k odblokování kódů PIN nebo PIN2.

Pokud jste kódy nedostali se SIM kartou, obraťte se na poskytovatele síťových služeb.

#### **Zamykací kód**

Zamykací kód je také znám jako bezpečnostní kód nebo heslo.

Zamykací kód pomáhá chránit telefon před neoprávněným použitím. Telefon můžete nastavit tak, aby vyžadoval nastavený zamykací kód. Kód uchovejte v tajnosti a uložte jej odděleně od telefonu.

Pokud tento kód zapomenete a telefon je zamknut, bude telefon vyžadovat servisní zásah. Mohou být vyžadovány další poplatky a všechna osobní data v telefonu mohou být odstraněna. Další informace získáte v nejbližším autorizovaném servisním středisku nebo u prodejce.

#### **Kód IMEI**

Kód IMEI slouží k identifikaci telefonů v síti. O toto číslo vás také mohou požádat pracovníci autorizovaného servisního střediska nebo prodejce telefonu. Chcete‑li zobrazit svůj kód IMEI: – vytočte kód \*#06# – zkontrolujte původní prodejní balení

Pokud je kód IMEI natištěn na telefonu, můžete ho najít například na přihrádce na SIM kartu nebo pod zadním krytem, pokud má telefon tento kryt odnímatelný.

#### **Nalezení nebo zamknutí telefonu**

Pokud jste přihlášeni k účtu Google a telefon ztratíte, můžete ho najít, zamknout nebo vymazat na dálku. U telefonů s přiřazeným účtem Google je ve výchozím stavu zapnuta funkce hledání telefonu.

Chcete‑li použít funkci hledání telefonu, musí telefon:

- být zapnut,
- být přihlášen k účtu Google,
- být viditelný ve službě Google Play,
- mít zapnuto určování polohy,
- být připojen přes mobilní datové připojení nebo přes síť Wi-Fi,
- mít zapnutou funkci hledání telefonu.

Když se funkce hledání telefonu spojí s telefonem, uvidíte místo, kde se nachází, a do telefonu přijde upozornění.

- 1. Otevřete v počítači, tabletu nebo telefonu připojeném k Internetu stránku android.com/find a přihlaste se ke svému účtu Google.
- 2. Pokud máte více než jeden telefon, klepněte v horní části obrazovky na ztracený telefon.
- 3. Podívejte se na mapě, kde se telefon nachází. Uvedená poloha je přibližná a nemusí být přesná.

Pokud váš telefon nelze najít, zobrazí služba hledání telefonu poslední známou polohu (pokud je k dispozici). Chcete‑li telefon zamknout nebo vymazat, postupujte podle pokynů na webu.

# <span id="page-38-0"></span>**12 Informace o výrobku a bezpečnostní informace**

# <span id="page-38-1"></span>**PRO VAŠE BEZPEČÍ**

Seznamte se s těmito jednoduchými pravidly. Jejich porušení může být nebezpečné, protizákonné či v rozporu s místními předpisy. Další informace najdete v úplné uživatelské příručce.

#### **VYPNĚTE TAM, KDE JE POUŽÍVÁNÍ PŘÍSTROJE ZAKÁZÁNO**

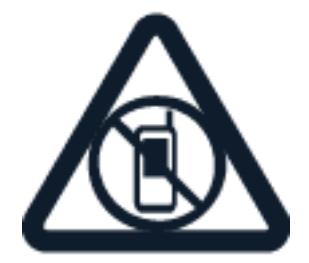

V místech, kde není povoleno používání mobilních telefonů nebo kde může přístroj způsobit rušení či nebezpečí, například v letadle, v nemocnicích a v blízkosti zdravotnických přístrojů, paliv, chemických látek nebo v místech, kde se provádí odstřely za pomoci trhavin, přístroj vypínejte. V místech s omezeními dodržujte všechny pokyny.

#### **BEZPEČNOST SILNIČNÍHO PROVOZU PŘEDEVŠÍM**

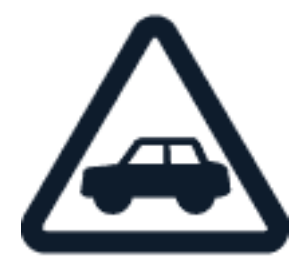

Dodržujte všechny místní zákony. Během jízdy mějte ruce stále volné pro řízení vozu. Při řízení mějte na paměti především bezpečnost silničního provozu.

**RUŠIVÉ VLIVY**

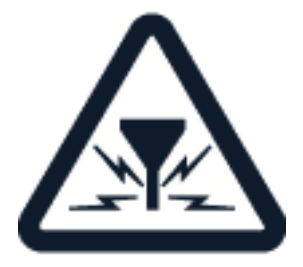

© 2020 HMD Global Oy. Všechna práva vyhrazena. 39

Všechny bezdrátové přístroje mohou být citlivé na rušivé vlivy, které mohou ovlivňovat jejich provoz.

#### **AUTORIZOVANÝ SERVIS**

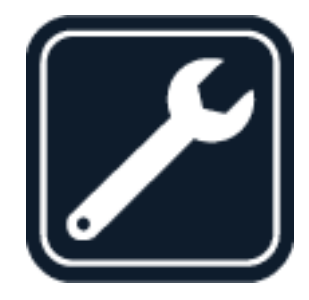

Instalovat a opravovat tento výrobek mohou pouze autorizované osoby.

### **BATERIE, NABÍJEČKY A JINÉ PŘÍSLUŠENSTVÍ**

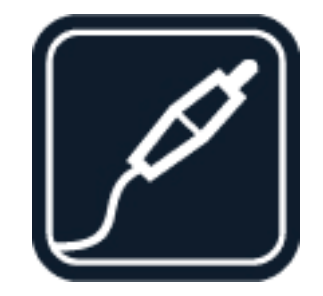

Používejte pouze baterie, nabíječky a jiné příslušenství schválené společností HMD Global Oy k používání s tímto přístrojem. Nepřipojujte nekompatibilní výrobky.

#### **UDRŽUJTE ZAŘÍZENÍ V SUCHU**

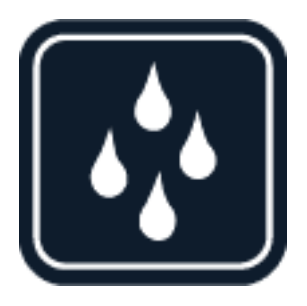

Pokud je zařízení vodovzdorné, řiďte se podrobnějšími pokyny, jež odpovídají jeho stupni krytí IP (IP rating).

#### **SKLENĚNÉ SOUČÁSTI**

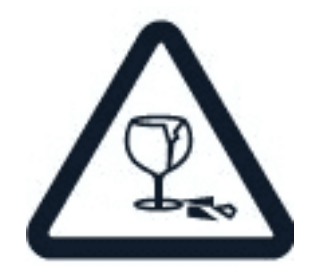

Přístroj, případně jeho displej jsou vyrobeny ze skla. Pokud přístroj spadne na tvrdou plochu nebo ho zasáhne silný úder, může se sklo rozbít. Pokud se sklo rozbije, nedotýkejte se skleněných součástí přístroje ani se nepokoušejte rozbité sklo odstranit z přístroje. Přestaňte přístroj používat, dokud nebude sklo vyměněno autorizovaným servisním pracovníkem.

#### **CHRAŇTE SI SLUCH**

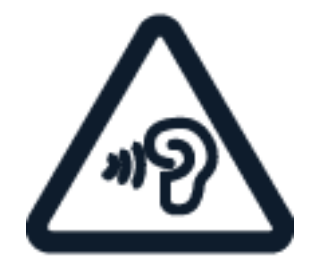

Chcete-li předejít možnému poškození sluchu, neposlouchejte po dlouhou dobu příliš hlasitý zvuk. Když je zapnut reproduktor a držíte telefon u ucha, buďte opatrní.

**SAR**

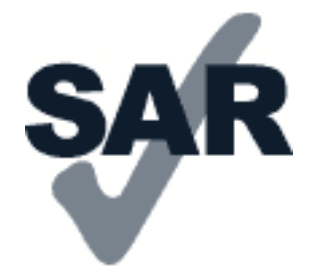

Tento přístroj splňuje právní přepisy pro vystavení rádiovým vlnám, pokud je používán v normální poloze u ucha nebo je umístěn nejméně 0,2 palce (5 mm) od těla. Konkrétní maximální hodnoty SAR najdete v části Certifikační informace (SAR) v této uživatelské příručce. Další informace najdete na webu [www.sar-tick.com.](http://www.sar-tick.com)

Pokud pro nošení telefonu u těla používáte pouzdro, sponu na opasek nebo jiný druh držáku, neměl by obsahovat kovový materiál a měl by být umístěn nejméně ve výše uvedené vzdálenosti od těla. Uvědomte si, že mobilní přístroje mohou vysílat, i když nevoláte.

# <span id="page-41-0"></span>**SÍŤOVÉ SLUŽBY A POPLATKY**

Používání některých funkcí a služeb nebo stahování obsahu včetně bezplatných položek vyžaduje připojení k síti. Může dojít k přenosu velkého množství dat, který může být zpoplatněn. Některé funkce mohou být dostupné v rámci předplatného.

**Důležité**: Váš poskytovatel síťových služeb nebo poskytovatel služeb, ke kterému se připojujete na cestách, nemusí podporovat přenosy 4G/LTE. V takovém případě nemusí být možné volat, přijímat hovory, posílat či přijímat zprávy nebo využívat mobilní datové připojení. Chcete‑li zajistit bezproblémovou práci přístroje v době, kdy služba 4G/LTE není k dispozici, doporučujeme vám změnit nejvyšší rychlost připojení 4G na 3G. Chcete‑li to udělat, klepněte na ploše na možnost Nastavení > Sítě a internet > Mobilní sítě a nastavte Preferovaný typ sítě na možnost 3G .

### <span id="page-41-1"></span>**TÍSŇOVÁ VOLÁNÍ**

 $\left( \left| \right. \right)$ 

 $\bigcirc$ 

**Důležité:** Připojení není možné zaručit za všech podmínek. Pro životně důležitou komunikaci, jako například u lékařské pohotovosti, se nikdy nespoléhejte pouze na bezdrátový telefon.

Než budete volat: ‑ Zapněte telefon. ‑ Pokud jsou displej a tlačítka telefonu zamknuty, odemkněte je. – Přejděte na místo, kde je k dispozici dostatečně silný signál.

Na ploše klepněte na možnost �.

- 1. Zadejte oficiální číslo tísňové linky dle své aktuální polohy. Čísla tísňových linek se liší podle oblasti.
- 2. Klepněte na  $\ddot{\ }$ .
- 3. Podejte co možná nejpřesněji potřebné informace. Neukončujte hovor, dokud k tomu nebudete vyzváni.

Možná budete muset učinit i následující kroky: – Vložte do telefonu SIM kartu. Pokud nemáte SIM kartu, klepněte na zamknuté obrazovce na možnost Tísňové volání . – Pokud vás telefon požádá o kód PIN, klepněte na možnost Tísňové volání . – Vypněte omezení hovorů v telefonu, například blokování, volbu povolených čísel nebo uzavřenou skupinu uživatelů. – Pokud není k dispozici mobilní síť, můžete zkusit volat přes Internet (pokud máte přístup k Internetu).

# <span id="page-41-2"></span>**PÉČE O ZAŘÍZENÍ**

S přístrojem, baterií, nabíječkou a příslušenstvím zacházejte opatrně. Následující doporučení vám pomohou udržet přístroj v provozu.

– Uchovávejte přístroj v suchu. Srážky, vlhkost a všechny typy kapalin mohou obsahovat minerály, které způsobují korozi elektronických obvodů. – Nepoužívejte ani neponechávejte přístroj v prašném a znečištěném prostředí. – Neponechávejte přístroj ve vysokých teplotách. Vysoké teploty mohou poškodit přístroj nebo baterii. – Neponechávejte přístroj v chladu.

Při zahřátí přístroje na provozní teplotu může uvnitř zkondenzovat vlhkost, která ho může poškodit. – Neotevírejte přístroj jinak, než jak je uvedeno v uživatelské příručce. – Neschválené úpravy mohou poškodit přístroj a porušovat právní předpisy týkající se rádiových zařízení. – Nedovolte, aby přístroj ani baterie upadly nebo byly vystaveny silným otřesům, netřeste přístrojem ani baterií. Hrubé zacházení může přístroj poškodit. – Pro čištění povrchu přístroje používejte pouze měkký, čistý, suchý hadřík. – Přístroj nepřebarvujte. Barva může zabránit správné funkci. – Ukládejte přístroj mimo dosah magnetů nebo magnetických polí. – Důležitá data ukládejte alespoň na dvě oddělená místa, například do přístroje, na paměťovou kartu nebo do počítače, případně si důležité informace zapište.

Při delším provozu se přístroj může zahřát. To je většinou normální. Přístroj se může před přehřátím chránit automatickým zpomalením, ztlumením displeje při videohovoru, zavřením aplikací, vypnutím nabíjení a pokud je to nutné, i automatickým vypnutím. Pokud přístroj nefunguje správně, odneste ho do nejbližšího autorizovaného servisu.

#### <span id="page-42-0"></span>**RECYKLACE**

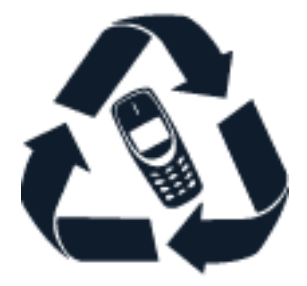

Použitá elektronická zařízení, baterie a balicí materiály vždy vracejte na určená sběrná místa. Tím pomáháte bránit nekontrolovanému ukládání odpadu a podporujete opakované využívání surovin. Elektrické a elektronické výrobky obsahují množství cenných materiálů, mimo jiné kovy (například měď, hliník, ocel a hořčík) a vzácné kovy (například zlato, stříbro a paladium). Všechny materiály, z nichž je přístroj vyroben, lze obnovit na materiály a energii.

# <span id="page-42-1"></span>**SYMBOL PŘEŠKRTNUTÉHO KONTEJNERU**

#### **Symbol přeškrtnutého kontejneru**

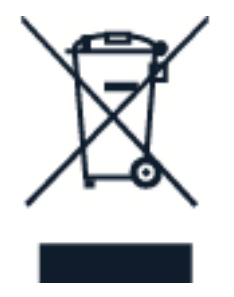

Symbol přeškrtnutého kontejneru na výrobku, baterii, v doprovodné dokumentaci nebo na obalu vám má připomínat, že všechny elektrické a elektronické výrobky a baterie musí být po

© 2020 HMD Global Oy. Všechna práva vyhrazena. 43

ukončení své životnosti uloženy do odděleného sběru. Neodhazujte tyto výrobky do směsného komunálního odpadu: odevzdejte je k recyklaci. Informace o nejbližším recyklačním středisku zijstíte u příslušného místního úřadu.

# <span id="page-43-0"></span>**INFORMACE O BATERII A NABÍJEČCE**

#### **Informace o baterii a nabíječce**

Chcete‑li zjistit, zda má telefon vyjímatelnou nebo nevyjímatelnou baterii, nahlédněte do příručky Začínáme.

**Přístroje s vyjímatelnou baterií** Tento přístroj používejte pouze s originální dobíjecí baterií. Baterie může být mnohokrát opětovně nabita a vybita (řádově stovky cyklů), nicméně po určitém čase se opotřebí. Pokud se doba hovoru a pohotovostního režimu znatelně zkrátí, vyměňte baterii.

**Přístroje s nevyjímatelnou baterií** Nepokoušejte se baterii vyjmout, protože byste mohli přístroj poškodit. Výměnu baterie přístroje svěřte nejbližšímu autorizovanému servisnímu středisku.

Baterie může být mnohokrát opětovně nabita a vybita (řádově stovky cyklů), nicméně po určitém čase se opotřebí. Pokud se doba hovoru a pohotovostního režimu znatelně zkrátí, vezměte přístroj k výměně baterie do nejbližšího autorizovaného servisu.

Přístroj nabíjejte přiloženou nabíječkou. Typ zástrčky nabíječky se může lišit. Doba dobíjení se může lišit, záleží na možnostech zařízení.

#### **Bezpečnostní informace o baterii a nabíječce**

Po nabití zařízení odpojte nabíječku od zařízení a vyndejte ji ze zásuvky. Doba nepřetržitého nabíjení by neměla překročit 12 hodin. Pokud se plně nabitá baterie nepoužívá, časem se vybije.

Extrémní teploty snižují kapacitu a životnost baterie. Baterii vždy udržujte v teplotě 15 až 25 °C, aby měla optimální výkon. Zařízení s horkou nebo příliš studenou baterií může dočasně přestat pracovat. Při nízkých teplotách se může baterie rychle vybíjet a během několika minut ztratit tolik energie, že se telefon vypne. V prostředích s nízkými teplotami se snažte udržovat telefon v teple.

Nevhazujte baterie do ohně, mohly by explodovat. Dodržujte místní předpisy. Je‑li to možné, recyklujte je. Neodhazujte je do směsného odpadu.

Baterie nerozebírejte, nerozřezávejte, nemačkejte, neohýbejte, neděrujte ani jinak nepoškozujte. Pokud baterie vytéká, zabraňte kontaktu kapaliny s kůží a očima. Pokud k němu dojde, okamžitě opláchněte zasažené plochy vodou nebo vyhledejte lékařskou pomoc. Baterii neupravujte a nepokoušejte se do ní vkládat cizí předměty. Baterii neponořujte a ani ji nevystavujte působení vody či jiných kapalin. Při poškození mohou baterie explodovat.

Používejte baterii a nabíječku pouze ke stanoveným účelům. Nesprávné používání nebo použití neschválených nebo nekompatibilních baterií či nabíječek může způsobit riziko požáru, výbuchu nebo jiného nebezpečí a může mít za následek zrušení osvědčení nebo záruk. Pokud si myslíte, že došlo k poškození baterie nebo nabíječky, před dalším používáním ji odneste do nejbližšího servisního střediska nebo k prodejci telefonu ke kontrole. Nikdy nepoužívejte poškozenou baterii ani nabíječku. Nabíječky používejte pouze uvnitř budov. Přístroj nenabíjejte při bouřce.

Pokud má přístroj vyjímatelnou baterii, platí i následující pokyny: – Před vyjmutím baterie vždy vypněte přístroj a odpojte nabíječku. Když odpojujete nabíječku nebo příslušenství, uchopte a zatáhněte vždy za zástrčku, nikoli za kabel. – K náhodnému zkratování může dojít, pokud se kovových pásků na baterii dotkne kovový předmět. Může tak dojít k poškození baterie nebo tohoto předmětu.

# <span id="page-44-0"></span>**MALÉ DĚTI**

Tento přístroj a jeho příslušenství nejsou hračky. Mohou obsahovat malé součásti. Uchovávejte je mimo dosah malých dětí.

# <span id="page-44-1"></span>**ZDRAVOTNICKÉ PŘÍSTROJE**

Provoz přístrojů pracujících na principu rádiového přenosu, včetně bezdrátových telefonů, může způsobovat rušení nedostatečně stíněných zdravotnických přístrojů. Pokud chcete zjistit, zda je zdravotnický přístroj dostatečně stíněn před působením energie z vnějšího rádiového pole, obraťte se na lékaře nebo na výrobce zdravotnického přístroje.

### <span id="page-44-2"></span>**IMPLANTOVANÉ ZDRAVOTNICKÉ PROSTŘEDKY**

Výrobci implantovaných zdravotnických prostředků doporučují, aby v zájmu zamezení potenciálnímu rušení byla mezi bezdrátovým zařízením a zdravotnickým prostředkem dodržena minimální vzdálenost 15,3 centimetru. Osoby s takovými přístroji:

– musí vždy udržovat bezdrátový přístroj nejméně 15,3 centimetrů od zdravotnického prostředku, – nesmí nosit bezdrátový přístroj v náprsní kapse, – musí při telefonování přikládat bezdrátový přístroj k uchu dále od zdravotnického prostředku, – musí bezdrátový přístroj vypnout, kdykoli existuje důvodné podezření, že způsobuje rušení, – musí dodržovat pokyny výrobce implantovaného zdravotnického prostředku.

Máte-li dotazy týkající se používání bezdrátového přístroje s implantovaným zdravotnickým prostředkem, obraťte se na svého poskytovatele zdravotnické péče.

### <span id="page-44-3"></span>**SLUCH**

 $\bigcirc$ **Varování:** Používání náhlavní soupravy může ovlivnit vaši schopnost vnímat zvuky z okolí. Náhlavní soupravu nepoužívejte, pokud to může ohrozit vaši bezpečnost.

Některé bezdrátové přístroje mohou působit rušení některých naslouchátek.

### <span id="page-45-0"></span>**CHRAŇTE PŘÍSTROJ PŘED NEBEZPEČNÝM OBSAHEM**

Přístroj může být vystaven působení virů nebo jiného škodlivého obsahu. Dodržujte následující pokyny:

– Při otevírání zpráv buďte opatrní. Zprávy mohou obsahovat škodlivý software nebo mohou být pro váš přístroj či počítač jinak nebezpečné. – Dbejte opatrnosti při potvrzování požadavků na připojení, prohlížení internetu nebo stahování obsahu. Nepotvrzujte připojení Bluetooth ze zdrojů, kterým nedůvěřujete. – Instalujte a používejte pouze služby a software ze zdrojů, kterým důvěřujete a které nabízejí odpovídající zabezpečení a ochranu. – Nainstalujte antivirový a jiný bezpečnostní software do přístroje a všech připojených počítačů. V jednom okamžiku používejte pouze jednu antivirovou aplikaci. Používání více takových aplikací současně může nepříznivě ovlivnit výkon a fungování přístroje nebo počítače. – Pokud používáte předinstalované záložky a odkazy na internetové stránky třetích stran, dbejte přiměřené opatrnosti. Společnost HMD Global nepotvrzuje jejich obsah ani nepřijímá odpovědnost za takové stránky.

# <span id="page-45-1"></span>**DOPRAVNÍ PROSTŘEDKY**

Rádiové signály mohou ovlivňovat nesprávně namontované nebo nedostatečně stíněné elektronické systémy ve vozidlech. Další informace získáte u výrobce vozidla nebo jeho vybavení. Zařízení by měl do vozidla instalovat pouze autorizovaný pracovník. Chybně provedená montáž může být nebezpečná a může způsobit zrušení platnosti záruky. Pravidelně kontrolujte, jestli je veškeré příslušenství bezdrátového přístroje ve vozidle správně nainstalováno a jestli správně funguje. V prostoru, ve kterém se nachází přístroj, jeho části nebo příslušenství, neukládejte ani nepřenášejte hořlavé nebo výbušné materiály. Přístroj ani jiné příslušenství neumisťujte do prostoru, kam se v případě spuštění aktivují airbagy.

# <span id="page-45-2"></span>**POTENCIÁLNĚ VÝBUŠNÁ PROSTŘEDÍ**

V potenciálně výbušných prostorech, například u benzinových pump, přístroj vypínejte. Jiskření by mohlo způsobit výbuch nebo požár, při kterých hrozí nebezpečí poranění nebo úmrtí osob. Dodržujte omezení v prostorech, kde se nacházejí paliva, v chemických závodech a v místech, kde probíhají odstřely za pomoci výbušnin. Potenciálně výbušná prostředí nemusejí být viditelně označena. Patří mezi ně obvykle prostory, ve kterých je vám doporučeno vypnout motor, podpalubí lodí, prostory pro převážení nebo ukládání chemikálií a prostory, kde je v atmosféře zvýšená koncentrace chemikálií nebo malých částic. O tom, zda je možné tento přístroj bezpečně používat v blízkosti vozidel používajících kapalné ropné plyny (např. propan a butan), se informujte u výrobce.

# <span id="page-45-3"></span>**CERTIFIKAČNÍ INFORMACE (SAR)**

**Tento mobilní přístroj vyhovuje předpisům ohledně vystavení rádiovým vlnám.**

Tento mobilní přístroj je vysílač a přijímač rádiových vln. Je zkonstruován tak, aby nepřekračoval limity vystavení rádiovým vlnám (radiofrekvenčním elektromagnetickým polím), doporučené mezinárodně platnými pravidly nezávislé vědecké organizace ICNIRP. Tyto předpisy obsahují dostatečnou bezpečnostní rezervu pro zajištění bezpečnosti všech osob bez ohledu na věk nebo zdravotní stav. Pravidla pro vystavení rádiovým vlnám vycházejí z hodnoty SAR (Specific Absorption Rate), která vyjadřuje množství výkonu rádiofrekvenčního vysílání, které při vysílání přístroj vyzařuje do hlavy nebo těla. Limit SAR organizace ICNIRP pro mobilní přístroje je 2,0 W/kg určený průměrně na 10 gramů tělní tkáně.

Zkoušky hodnot SAR jsou prováděny s přístrojem ve standardní provozní poloze vysílajícím s nejvyšším certifikovaným výkonem ve všech frekvenčních pásmech.

Maximální hodnotu SAR přístroje najdete na webové stránce [www.nokia.com/phones/sar](https://www.nokia.com/phones/sar)

Tento přístroj splňuje právní přepisy pro vystavení rádiovým vlnám, pokud je používán u hlavy nebo je umístěn nejméně 1,5 cm od těla. Pokud pro nošení telefonu u těla používáte pouzdro, sponu na opasek nebo jiný druh držáku, neměl by obsahovat kovový materiál a měl by být umístěn nejméně ve výše uvedené vzdálenosti od těla.

K odesílání dat nebo zpráv je nutné kvalitní připojení k síti. Posílání může být pozdrženo, dokud takové připojení není k dispozici. Pokyny ke vzdálenostem dodržujte po celou dobu odesílání.

Při běžném používání jsou hodnoty SAR o hodně menší než zde uvedené hodnoty. Kvůli efektivitě systému a minimalizaci rušení v síti se totiž provozní výkon mobilního telefonu automaticky snižuje, kdykoli nevyžaduje plný výkon pro volání. Čím nižší je výkon, tím nižší je hodnota SAR.

Určité modely zařízení mohou mít různé verze s různými hodnotami. V průběhu času může docházet ke změnám v součástkách a konstrukci a některé z těchto změn mohou ovlivnit hodnoty SAR.

Další informace najdete na webu [www.sar-tick.com.](http://www.sar-tick.com) Uvědomte si, že mobilní přístroje mohou vysílat, i když nevoláte.

Světová zdravotnická organizace (WHO) prohlásila, že současné vědecké informace neprokazují při používání mobilních zařízení potřebu žádných speciálních opatření. Pokud byste chtěli své vystavení rádiovým vlnám snížit, doporučuje omezit používání takových zařízení nebo používat sadu hands-free, díky které udržíte přístroj ve větší vzdálenosti od hlavy a těla. Další informace, vysvětlení a diskuse o vystavení rádiovým vlnám najdete na webu organizace WHO na adrese [www.who.int/peh-emf/en.](http://www.who.int/peh-emf/en)

# <span id="page-46-0"></span>**SPRÁVA DIGITÁLNÍCH PRÁV**

Při používání tohoto přístroje dodržujte všechny zákony a respektujte místní zvyky, soukromí a legitimní práva ostatních lidí, včetně autorských práv. Ochrana autorských práv vám může bránit v kopírování, změnách či přenášení fotografií, hudby a dalšího obsahu.

## <span id="page-47-0"></span>**AUTORSKÁ PRÁVA A DALŠÍ UPOZORNĚNÍ**

#### **Autorská práva a další upozornění**

Dostupnost některých výrobků, funkcí, aplikací a služeb popsaných v této příručce se může lišit podle oblasti – může vyžadovat aktivaci, registraci, připojení k síti/internetu či úhradu patřičného paušálu. Další informace zjistíte u svého prodejce nebo u poskytovatele služeb. Tento přístroj může obsahovat komodity, technologie nebo software, které jsou předmětem právních předpisů upravujících export, platných v USA a dalších zemích. Obcházení příslušných právních předpisů je zakázáno.

Obsah tohoto dokumentu je dodáván "tak, jak je". V souvislosti s obsahem tohoto dokumentu a správností a spolehlivostí informací v něm obsažených se kromě záruk stanovených příslušnými právními předpisy neposkytují žádné další záruky, výslovné nebo implicitní, včetně (nikoli však pouze) záruky prodejnosti a vhodnosti použití pro určitý účel. Společnost HMD Global si vyhrazuje právo kdykoli a bez předchozího upozornění tento dokument revidovat nebo ukončit jeho platnost.

V maximální míře povolené příslušnými právními předpisy nejsou společnost HMD Global ani jakýkoli z jejích poskytovatelů licence za žádných okolností odpovědni za jakoukoli ztrátu dat nebo příjmů ani za zvláštní, náhodné, následné či nepřímé jakkoli způsobené škody.

Rozmnožování, přenos nebo šíření obsahu tohoto dokumentu nebo jeho části v jakékoli formě je povoleno pouze po předchozím písemném souhlasu společnosti HMD Global. Společnost HMD Global se řídí politikou neustálého vývoje. Společnost HMD Global si vyhrazuje právo provádět změny a vylepšení u všech výrobků popsaných v tomto dokumentu bez předchozího oznámení.

Společnost HMD Global nevydává žádná prohlášení, neposkytuje žádnou záruku za aplikace třetích stran dodávané s přístrojem ani nepřebírá žádnou odpovědnost za jejich funkčnost, obsah nebo podporu koncových uživatelů. Používáním aplikace berete na vědomí, že je aplikace poskytována "tak jak je".

Stahování map, her, hudby a videosouborů a odesílání obrázků a videosouborů na web může vyžadovat přenos velkého množství dat. Poskytovatel služeb může za přenosy dat účtovat příslušné poplatky. Dostupnost konkrétních výrobků, služeb a funkcí se může v jednotlivých oblastech lišit. Bližší podrobnosti a informace o dostupnosti jazykových verzí získáte u místního prodejce.

Určité funkce a specifikace výrobku mohou být závislé na síti a podléhat dalším podmínkám a poplatkům.

Všechny specifikace, funkce a další informace o výrobku se mohou změnit bez předchozího upozornění.

Na používání zařízení se vztahují zásady ochrany osobních údajů společnosti HMD Global dostupné na adrese [http://www.nokia.com/phones/privacy] (http://www.nokia.com/phones/privacy).

HMD Global Oy je exkluzivním držitelem licence značky Nokia pro telefony a tablety. Nokia je registrovaná ochranná známka společnosti Nokia Corporation.

Android, Google a další související značky a loga jsou ochranné známky společnosti Google LLC.

Slovní značka a loga Bluetooth jsou vlastnictvím společnosti Bluetooth SIG, Inc. a jakékoli jejich použití společností HMD Global podléhá licenci.

**Ochranná známka Qualcomm aptX**

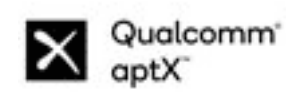

Qualcomm a Snapdragon jsou ochranné známky společnosti Qualcomm Incorporated zaregistrované v USA a v dalších zemích. aptX je ochranná známka společnosti Qualcomm Technologies International, Ltd. zaregistrovaná v USA a v dalších zemích.